# <span id="page-0-0"></span>**Dell™ PowerEdge™ 1655MC-Systeme Benutzerhandbuch**

<u>[Systemüberblick](file:///C:/data/systems/pe1655MC/ge/ug/2k755c10.htm#1102548)</u><br>Die CD Dell OpenManage Server Assistant verwende<u>n</u> [System-Setup-Programm verwenden](file:///C:/data/systems/pe1655MC/ge/ug/2k755c30.htm#1039152) [Technische Daten](file:///C:/data/systems/pe1655MC/ge/ug/2k755aa0.htm#1039239) [Glossar](file:///C:/data/systems/pe1655MC/ge/ug/2k755gl0.htm#1037828)

**ANMERKUNG:** Eine ANMERKUNG macht auf wichtige Informationen aufmerksam, mit denen Sie den Computer besser einsetzen können.

**HINWEIS:** Ein HINWEIS warnt vor möglichen Beschädigungen der Hardware oder Datenverlust und zeigt, wie diese vermieden werden können.

**VORSICHT: Ein VORSICHTshinweis zeigt eine mögliche gefährliche Situation an, die bei Nichtbeachtung zu Sachschäden, Körperverletzungen**   $\triangle$ **oder zum Tod führen könnte.**

Modell EMP

## **Irrtümer und technische Änderungen vorbehalten. © 2002 Dell Computer Corporation. Alle Rechte vorbehalten.**

Nachdrucke jeglicher Art ohne die vorherige schriftliche Genehmigung der Dell Computer Corporation sind strengstens untersagt.

Markenzeichen in diesem Text: *Dell*, das *DELL* Logo, *PowerEdge* und *Dell OpenManage* sind Markenzeichen der Dell Computer Corporation; *Intel* und *Pentium* sind eingetragene Markenzeichen und *Intel386* ist ein Markenzeichen der Intel Corporation; *Microsoft*, *MS-DOS*, *Windows NT* und *Windows* sind eingetragene Markenzeichen der Microsoft Corporation; *UNIX* ist ein eingetragenes Markenzeichen von The Open Group der Vereinigten Staaten und anderer Länder.

Alle anderen in dieser Dokumentation genannten Markenzeichen und Handelsbezeichnungen sind Eigentum der entsprechenden Hersteller und Firmen. Die Dell Computer<br>Corporation verzichtet auf alle Besitzrechte an Markenzeichen

*Erstausgabe: 17. Juli 2002*

## <span id="page-1-0"></span>**Technische Daten**

**Dell™ PowerEdge™ 1655MC-Systeme Benutzerhandbuch**

## **Servermodul**

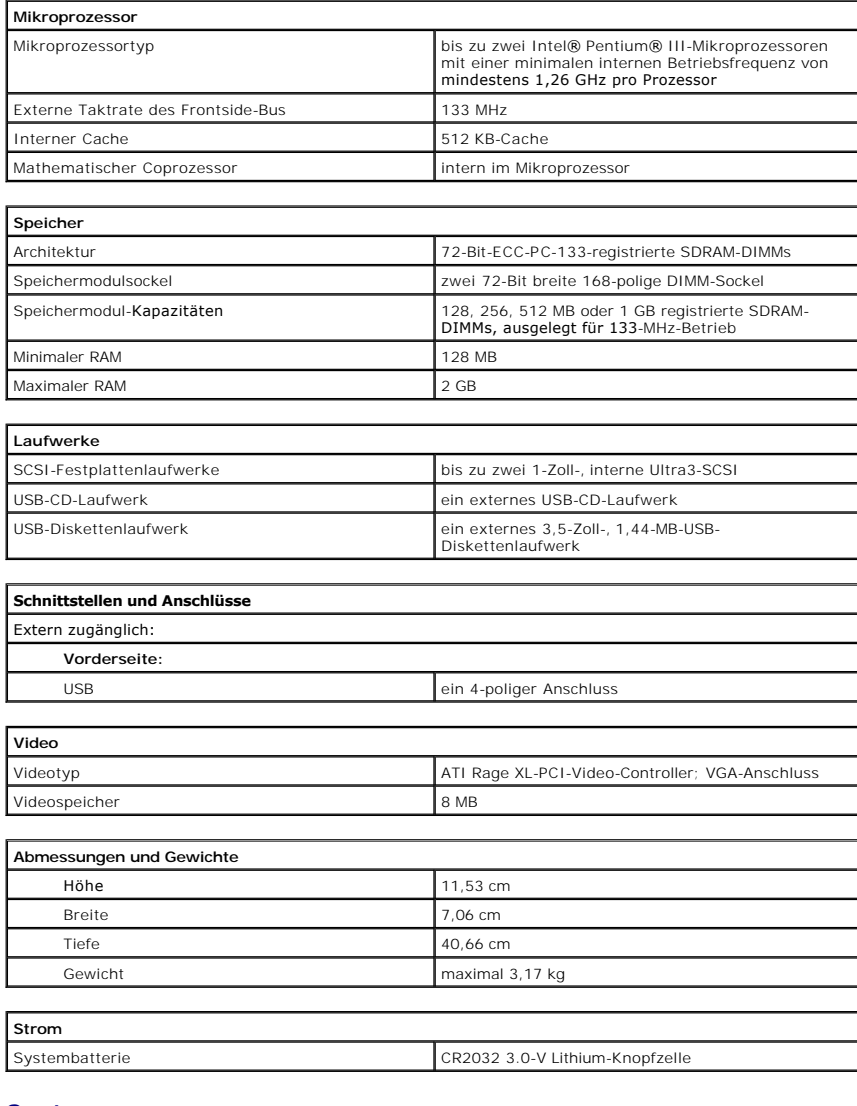

## **System**

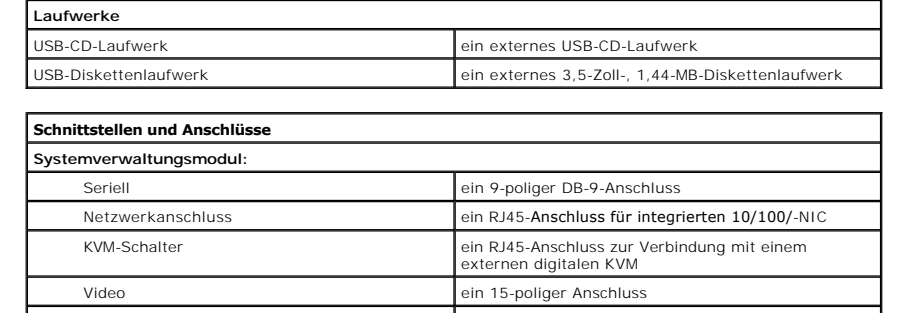

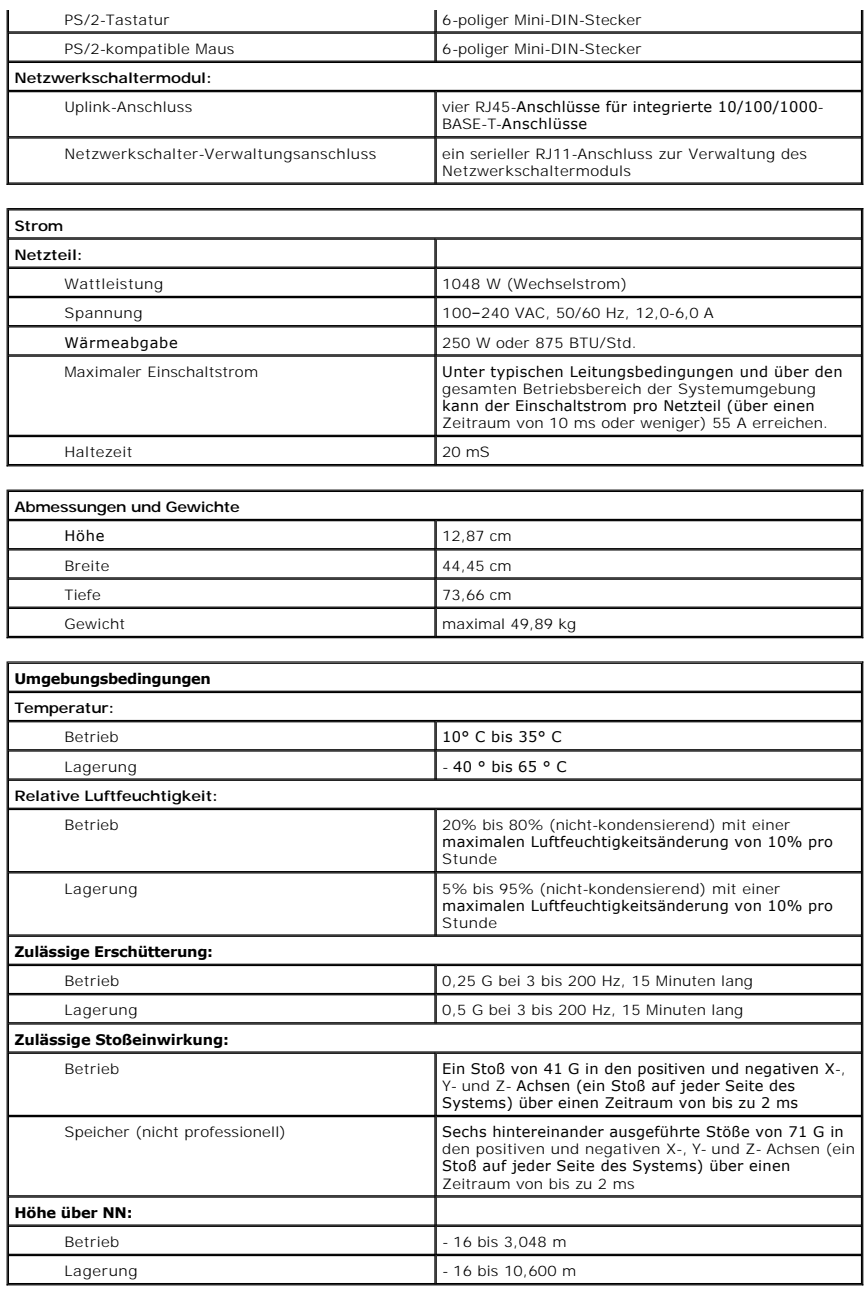

[Zurüch zum Inhaltsverzeichnis](file:///C:/data/systems/pe1655MC/ge/ug/index.htm)

## <span id="page-3-0"></span>[Zurüch zum Inhaltsverzeichnis](file:///C:/data/systems/pe1655MC/ge/ug/index.htm)

## **Systemüberblick**

**Dell™ PowerEdge™ 1655MC-Systeme Benutzerhandbuch**

- [Servermodul-Statusmerkmale](#page-3-1)
- **O** [Rückseitenmerkmale](#page-5-0)
- **O** [Systemkomponenten](#page-7-0)
- **O** [Unterstützte Betriebssysteme](#page-8-0)
- **[Stromschutzvorrichtungen](#page-8-1)**
- [Weitere nützliche Dokumente](#page-8-2)
- **O** [Technische Unterstützung erhalten](#page-9-0)

Im System können bis zu sechs Servermodule (oder Blades) installiert werden. Jedes Servermodul funktioniert als ein einzelnes System, das bis zu zwei Mikroprozessoren, bis zu zwei Festplattenlaufwerke und bis zu zwei Speichermodule enthält (siehe <u>Abbildung 1-1</u>). Um als ein System zu funktionieren, wird<br>ein Servermodul in ein Gehäuse eingesetzt, das Netzteile, Lüfter, möglicherweise mit einem USB-Diskettenlaufwerk und einem USB-CD-Laufwerk geliefert, die für das Setup und die Konfiguration des Systems verwendet werden können.

## <span id="page-3-2"></span>**Abbildung 1-1. Systemüberblick**

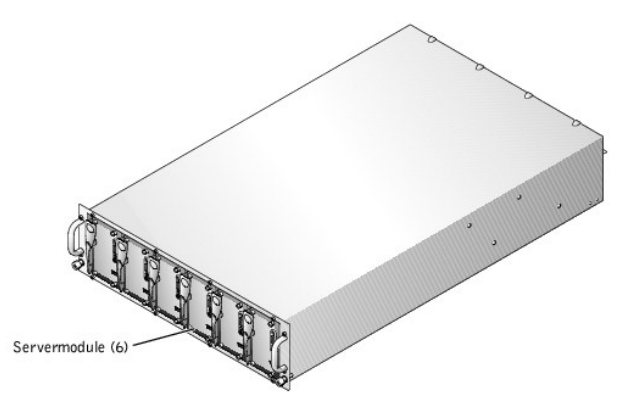

Dieser Abschnitt beschreibt die Hauptmerkmale der Hardware und Software des Systems und enthält Informationen zu den Anzeigen auf der Vorder- und<br>Rückseite des Systems. Er enthält außerdem Informationen zu weiteren, zur Ei technischer Unterstützung.

## <span id="page-3-1"></span>**Servermodul-Statusmerkmale**

Jedes Servermodul besitzt fünf Anzeigen und einen Netzschalter auf der Vorderseite des Servermoduls (siehe [Abbildung 1](#page-3-3)-2). Dabei handelt es sich um eine Statusanzeige, zwei Netzwerk-**Verknüpfungsanzeigen, eine Festplattenlaufwerk-Aktivitätsanzeige und eine Betriebsanzeige. Das Servermodul besitzt einen<br>USB-Anschluss auf der Vorderseite des Moduls. Der USB-Anschluss wird zu** 

**ANMERKUNG:** Der USB-Anschluss kann nur mit dem von Dell gelieferten USB-Diskettenlaufwerk oder dem USB-CD-Laufwerk verwendet werden. Der USB-Anschluss arbeitet mit einem anderen USB-Gerät nicht ordnungsgemäß.

<span id="page-3-3"></span>**Abbildung 1-2. Servermodulanzeigen** 

<span id="page-4-1"></span>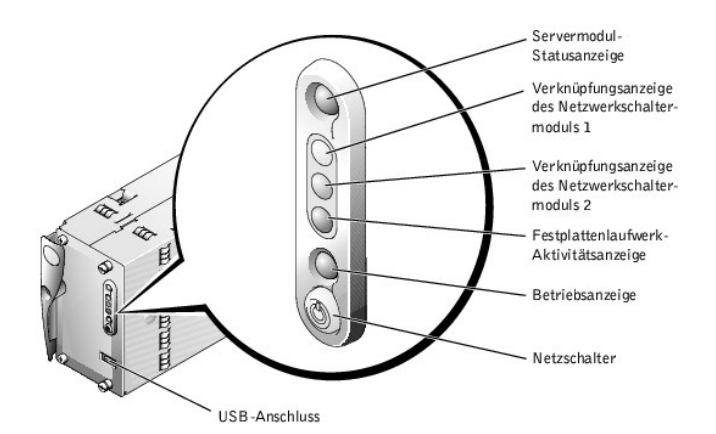

[Tabelle 1](#page-4-0)-1 enthält Informationen zu den Statusanzeigen.

<span id="page-4-0"></span>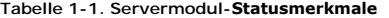

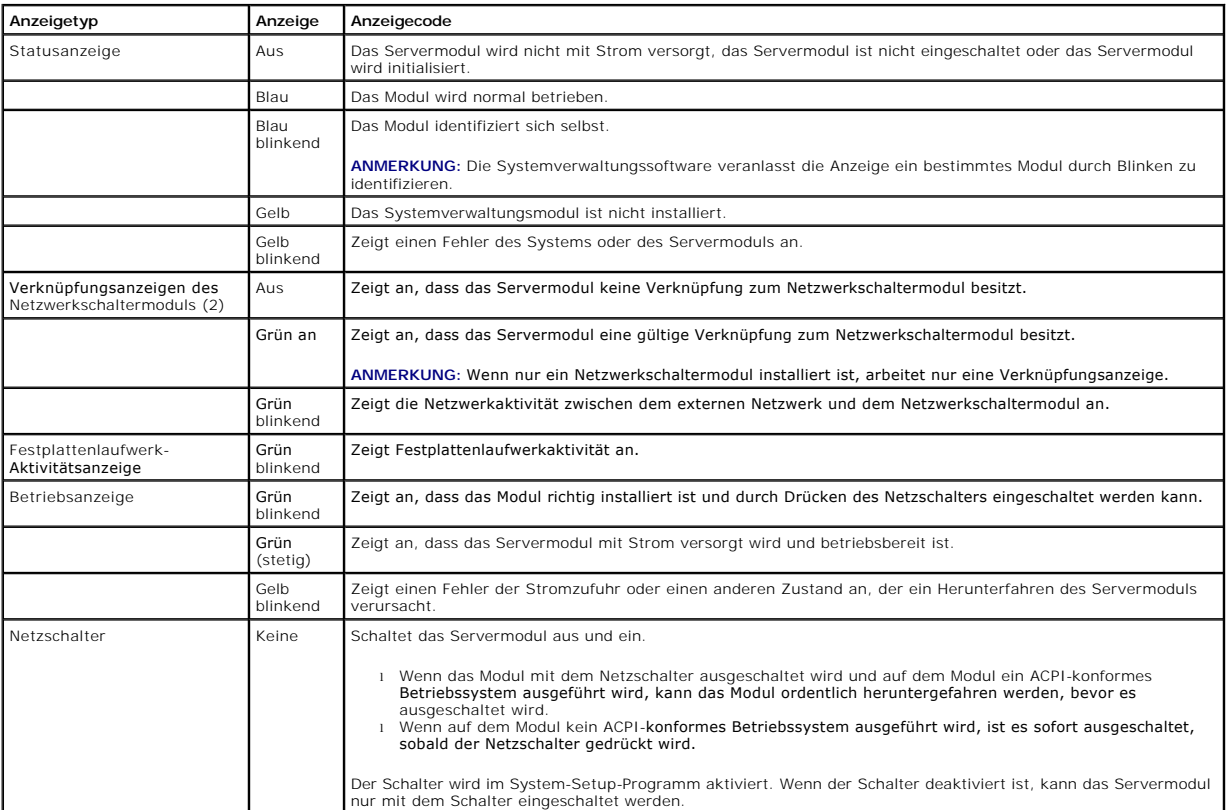

ANMERKUNG: Wenn die Festplattenlaufwerk-Aktivitätsanzeige und die Verknüpfungsanzeigen nacheinander blinken, wird das Servermodul initialisiert.<br>Die Initialisierungszeitdauer ist je nach Anzahl der installierten Servermodu

## **USB-Disketten- oder USB-CD-Laufwerke verwenden**

Jedes Servermodul besitzt einen USB-Anschluss auf der Vorderseite des Servermoduls, an dem ein USB-Diskettenlaufwerk oder ein USB-CD-Laufwerk<br>angeschlossen werden kann. Die Laufwerke werden zur Konfiguration des Servermodu

**ANMERKUNG:** Der USB-Anschluss kann nur mit dem von Dell gelieferten USB-Diskettenlaufwerk oder dem USB-CD-Laufwerk verwendet werden. Der<br>USB-Anschluss arbeitet mit einem anderen USB-**Gerät nicht ordnungsgemäß.** 

1. Befestigen Sie das Laufwerkfach an der Vorderseite des Systems (siehe [Abbildung 1](#page-5-1)-3).

Stellen Sie sicher, dass das Laufwerkfach auf den Mittelgriffen der Servermodule aufliegt. Wenn es in der Mitte befestigt ist, kann eines der USB-

Laufwerke mit einem beliebigen Servermodul verbunden werden.

<span id="page-5-5"></span><span id="page-5-1"></span>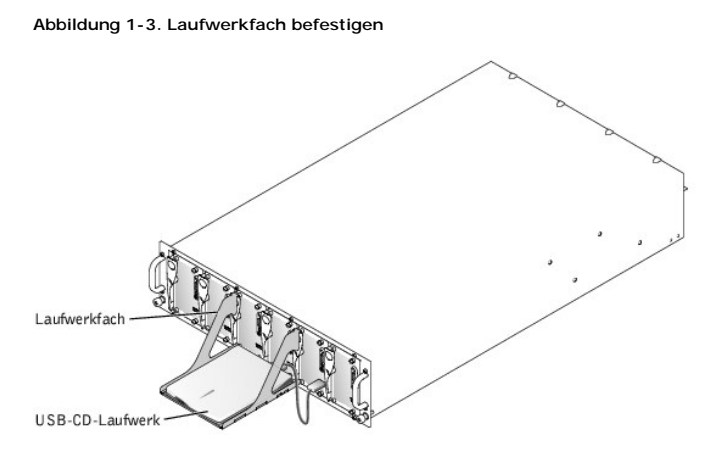

O HINWEIS: Das USB-Disketten- oder USB-CD-Laufwerk muss sich während des Betriebs auf dem Laufwerkfach befinden. Das Laufwerk muss sich in<br>einer horizontalen und ebenen Position befinden, um ordnungsgemäß zu funktionieren.

2. Platzieren Sie das Laufwerk auf dem Fach und schließen Sie das Laufwerk an das Servermodul an, das konfiguriert werden soll.

**ANMERKUNG:** Wenn das Laufwerk als Startlaufwerk verwendet werden soll, setzen Sie den Strom des Servermoduls zurück.

3. Bauen Sie das Laufwerk und das Laufwerkfach aus. Lassen Sie das Laufwerk während des normalen Systembetriebs nicht angeschlossen.

## <span id="page-5-0"></span>**Rückseitenmerkmale**

Von der Rückseite des Systems aus kann auf die Netzwerkschaltermodule (2), auf das Systemverwaltungsmodul, auf die Lüfter und auf die Netzteile<br>zugegriffen werden (siehe <u>Abbildung 1-4). [Tabelle 1](#page-5-3)-2</u> enthält Informationen

## <span id="page-5-2"></span>**Abbildung 1-4. Rückseitenmerkmale**

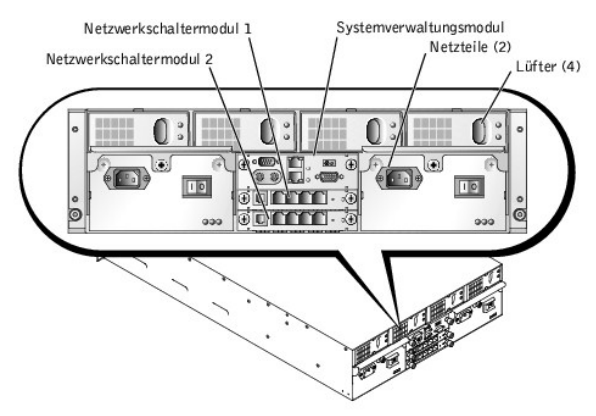

#### <span id="page-5-3"></span>**Tabelle 1-2. Rückseitenmerkmale**

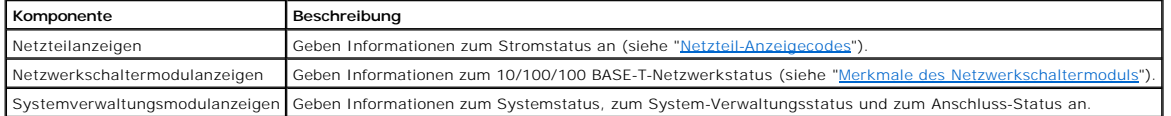

## **Netzteilanzeige**

Jedes hot-plug-fähig**e Netzteil besitzt Anzeigen, die Informationen zum Stromstatus, zu Fehlern und zum Vorhandensein von Netzstrom liefern (siehe<br><u>[Abbildung 1](#page-5-4)-5). [Tabelle 1](#page-6-0)-3</u> listet die Netzteil-Anzeigecodes auf.** 

## <span id="page-5-4"></span>**Abbildung 1-5. Netzteilanzeigen**

<span id="page-6-2"></span>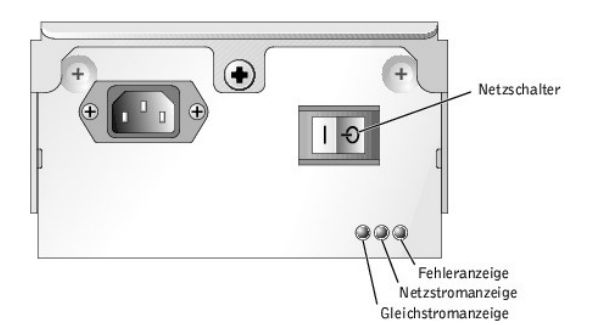

#### <span id="page-6-0"></span>**Tabelle 1-3. Netzteil-Anzeigecodes**

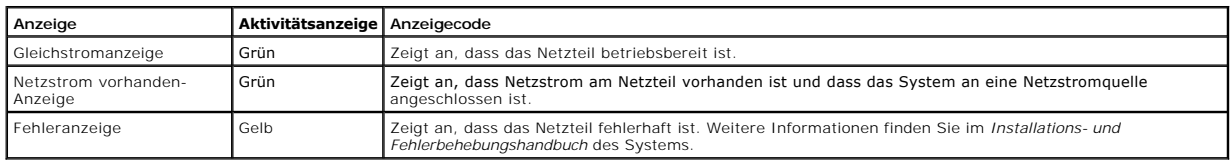

## <span id="page-6-1"></span>**Merkmale des Netzwerkschaltermoduls**

In jedem System können bis zu zwei Netzwerkschaltermodule installiert werden. Die Netzwerkschaltermodule liefern Informationen zur Netzwerkaktivität, zum<br>Verknüpfungsstatus sowie zur System-Fehleranzeige (siehe <u>Abbildung </u>

**ANMERKUNG:** Der Konfigurationsanschluss darf nicht mit einem Daten- oder Telefonnetzwerk verbunden werden.

### <span id="page-6-3"></span>**Abbildung 1-6. Anzeigen und Merkmale des Netzwerkschaltermoduls**

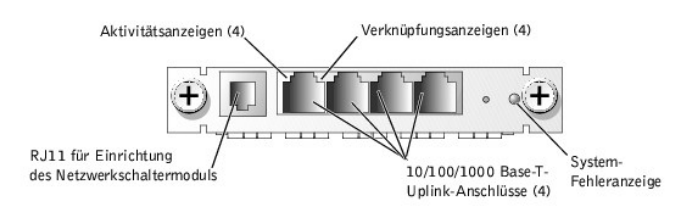

#### <span id="page-6-4"></span>**Tabelle 1-4. Netzwerkschaltermodul-Anzeigecodes**

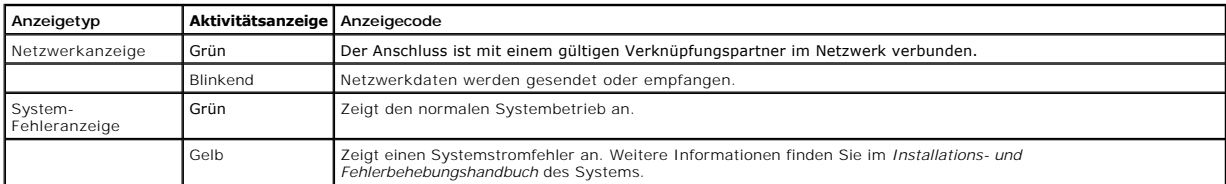

## **Merkmale des Systemverwaltungsmoduls**

Das Systemverwaltungsmodul enthält:

- l Tastatur-/Maus-/Videozugriff auf jedes Servermodul
- l Serielle und Ethernet-Verwaltungsanschlüsse
- l Einen analogen Rack-Schnittstellenanschluss zum Anschluss an einen optionalen externen KVM-über-IP-Schalter

**ANMERKUNG:** Schließen Sie den analogen Rack-Schnittstellenanschluss nur an einen von Dell gelieferten externen KVM-über-IP-Schalter an.

l Statusanzeigen für das Systemverwaltungsmodul und für die Verknüpfung zum integrierten Netzwerkschaltermodul des Systems.

Am System-**Statusanschluss kann zusätzlich das System**-Statuskabel angeschlossen werden, so dass der Systemstatus nach der Installation des Systems in<br>ein Rack überwacht werden kann (siehe <u>Abbildung 1-7). [Tabelle 1](#page-7-1)-5</u> ent

<span id="page-6-5"></span>**Abbildung 1-7. Merkmale des Systemverwaltungsmoduls** 

<span id="page-7-2"></span>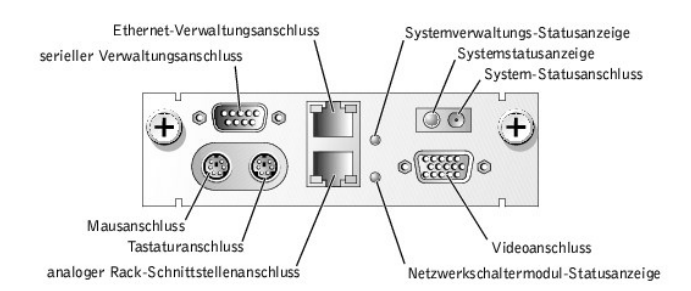

<span id="page-7-1"></span>**Tabelle 1-5. Anzeigen der Systemverwaltungsmodule** 

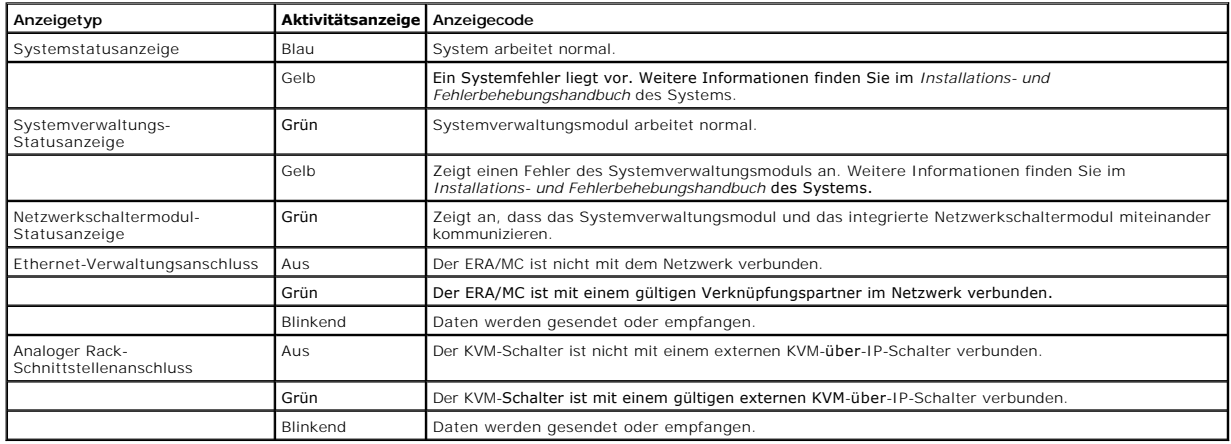

## **Lüftermerkmale**

Das System besitzt vier hot-plug-fähige Systemlüfter. Jeder Lüfter besitzt zwei Anzeigen. <u>[Abbildung 1](#page-7-3)-8</u> zeigt einen Lüfter. <u>[Tabelle 1](#page-7-4)-6</u> zeigt die Lüfter-<br>Anzeigecodes.

## <span id="page-7-3"></span>**Abbildung 1-8. Systemlüfter**

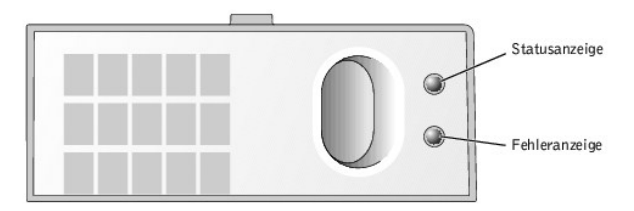

#### <span id="page-7-4"></span>**Tabelle 1-6. Lüfteranzeigen**

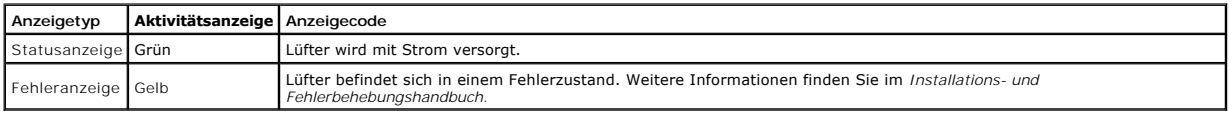

## <span id="page-7-0"></span>**Systemkomponenten**

- ı Unterstützung für bis zu sechs Servermodule. Das System unterstützt bis zu sechs Servermodule. Wenn weniger als sechs Module im System installiert<br>sind, wird ein Dummy-Modul verwendet. Dummy-Module sind für den ordnungsg
- l Systemverwaltungsmodul, mit dem auf die Funktionen der Systemverwaltungssoftware und auf den KVM-Schalter zugegriffen werden kann.
	- o Um auf die Systemverwaltungsfunktionen zuzugreifen, schließen Sie das Nullmodemkabel an den Verwaltungsanschluss und einen externen PC<br>an. Systemverwaltungsinformationen erhalten Sie auch über einen Web-Browser, der mit
	- o Das Systemverwaltungsmodul besitzt Tastatur-, Video- **und Mausanschlüsse. Der integrierte KVM**-Schalter besitzt eine Onscreen-Anzeige zur<br>Auswahl eines Servermoduls.
	- ¡ Integrierter Systemverwaltungsschaltkreis, der den Betrieb der Systemlüfter sowie kritischer Systemspannungen und -temperaturen überwacht. Die Systemverwaltungs-Schaltkreistechnik arbeitet zusammen mit der Systemverwaltungssoftware.
- <span id="page-8-3"></span>l Unterstützung für bis zu zwei Netzwerkschaltermodule. Extern besitzt jeder Schalter vier 10/100/1000-Base-T-Ethernetanschlüsse.
- l Vier hot-plug-fähige Systemlüfter.
- 1 Zwei hot-plug-fähige, redundante 1048-Watt-Netzteile. Das System kann ohne Stromredundanz mit sechs Servermodulen und nur einem eingeschalteten Netzteil betrieben werden.

## **Merkmale des Servermoduls**

- l Ein oder zwei Intel®Pentium® III-Mikroprozessoren mit einer internen Betriebstaktrate von mindestens 1,26 GHz, einem 512 KB-Cache und einer Frontside- (externen) Bustaktrate von 133 MHz.
- l Mindestens 128 MB Systemspeicher, aufrüstbar auf maximal 2 GB durch Installation von PCI 133-registrierten SDRAM-Speichermodulen in den zwei Speichermodulsockeln auf der Systemplatine.
- l Unterstützung für bis zu zwei interne, 1-Zoll-Ultra3-SCSI-Festplattenlaufwerke.
- l Mit der integrierten internen Laufwerkspiegelung können zwei SCSI-Festplatten über den integrierten RAID-Controller gespiegelt werden.
- l Ein externer USB-Anschluss zur Unterstützung eines 1,44-MB-, 3,5-Zoll-Diskettenlaufwerks oder eines USB-CD-Laufwerks. Wenn während des Starts entweder das Disketten- oder das USB-CD-Laufwerk am Servermodul angeschlossen ist, wird das Laufwerk als erstes Startlaufwerk festgelegt. Diese<br>Zuweisung ermöglicht die Installation von Software auf den Festplattenlaufwerk
- Ein integriertes VGA-kompatibles Video-Subsystem mit einem ATI RAGE XL-Video-Controller. Dieses Video-Subsystem enthält einen Videospeicher mit 8 MB SDRAM (nicht aufrüstbar). Die maximale Auflösung beträgt 1600 x 1200 x 16

Weitere Informationen zu spezifischen Funktionen finden Sie unter "[Technische Daten](file:///C:/data/systems/pe1655MC/ge/ug/2k755aa0.htm#1039239)" und unter "[Weitere nützliche Dokumente](#page-8-2)".

## **Softwarefunktionen**

- l Ein System-Setup-Programm zur schnellen Anzeige und Änderung von System-Konfigurationsinformationen. Weitere Informationen zu diesem Programm finden Sie unte
- l Verbesserte Sicherheitsfunktionen, einschließlich eines Systemkennworts und eines Setup-Kennworts, die über das System-Setup-Programm verfügbar sind.
- l Systemdiagnose zum Testen der Systemkomponenten und Geräte. Informationen zum Einsatz der Diagnose finden Sie unter "Systemdiagnose ausführen" im *Installations- und Fehlerbehebungshandbuch*.
- [Videotreiber zur Anzeige vieler Anwendungsprogramme in hochauflösenden Modi. Weitere Informationen zu Treibern finden Sie unter "](file:///C:/data/systems/pe1655MC/ge/ug/2k755c20.htm#1039152)Die CD Dell OpenManage Server Assistant verwenden".
- Systemverwaltungssoftware und Dokumentation. Mit der Systemverwaltungssoftware kann jedes einzelne Servermodul sowie das System im Ganzen (anzen) verwaltet und überwaltet und überwaltet und in Ganzen verwaltet und überwalt verwenden.
- l Optionale Softwarelösungen für Webhosting, Cache-Speicherung oder Lastenausgleich. Weitere Informationen finden Sie in der Dokumentation für Softwarelösungen.

## <span id="page-8-0"></span>**Unterstützte Betriebssysteme**

- l Microsoft® Windows® 2000 Server und Advanced Server
- l Windows.NET Server-Familie
- l Red Hat Linux Professional 7.3

## <span id="page-8-1"></span>**Stromschutzvorrichtungen**

Bestimmte Geräte schützen das System vor Störungen, wie z. B. vor Spannungsspitzen und Stromausfällen.

- l Steckerleiste Verwendet Überlastungsschalter, um sicherzustellen, dass die Wechselstromlast die Nennbelastung der Steckerleiste nicht überschreitet.
- l Überspannungsschutzvorrichtungen verhindern, dass Spannungsspitzen (z. B. während eines Gewitters) durch die Steckdose ins Innere des Systems elangen. Sie bieten keinen Schutz vor Spannungsabfall; diese Situation tritt dann ein, wenn die Spannung um mehr als 20% unter die normale Netzspannungsgrenze fällt.
- l Leitungsfilter Hält die Netzstromquellenspannung des Systems auf einem konstanten Wert und bietet Schutz gegen Spannungsabfälle, jedoch nicht gegen vollständige Stromausfälle.
- l USV Verwendet Batteriestrom, um das System weiter zu betreiben, wenn der Netzstrom ausgefallen ist. Der Akku wird über den Netzstrom aufgeladen, solange dieser verfügbar ist, und beim Ausfall des Netzstroms kann der Akku das System für eine gewisse Zeit - zwischen 15 Minuten und<br>einer Stunde - mit Strom versorgen. Bei einer USV, die nur 5 Minuten Batter

## <span id="page-8-2"></span>**Weitere nützliche Dokumente**

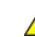

Das *Systeminformationshandbuch* enthält wichtige Informationen zu Sicherheits- und Betriebsbestimmungen. Garantiebestimmungen können als separates Dokument beigelegt sein.

- l Das mit der Rack-Lösung gelieferte *Rack-Installationshandbuch* beschreibt, wie das System in ein Rack installiert wird.
- l Das Dokument *System einrichten* enthält einen Überblick zum erstmaligen Einrichten des Systems.
- l Das *Installations- und Fehlerbehebungshandbuch* beschreibt die Problembehandlung des Systems und wie Systemkomponenten installiert oder ersetzt werden.
- l Die Dokumentation der Systemverwaltungssoftware beschreibt Funktionen, Anforderungen, Installation und Basisbetrieb der Software.
- 1 Die Dokumentation des Betriebssystem beschreibt, wie die Betriebssystemsoftware installiert (falls erforderlich), konfiguriert und eingesetzt wird.
- l Die weiteren Dokumentationen, die auf den mit dem System gelieferten CDs enthalten sind, beschreiben den Einsatz erweiterter Systemkomponenten.
- l Die Dokumentationen jeder separat erworbenen Komponente enthalten Informationen zur Konfiguration und zur Installation dieser Zusatzgeräte.
- 1 Aktualisierungen sind manchmal im Lieferumfang des Systems enthalten, um System-, Software- und/oder Dokumentationsänderungen zu beschreiben.

**ANMERKUNG:** Lesen Sie diese Aktualisierungen immer zuerst, da sie häufig die Informationen in anderen Dokumenten ungültig machen.

ı Anmerkungen zur Version oder zu Infodateien können beiliegen und enthalten die neuesten Informationen über das System oder zur Dokumentation,<br>oder erweitertes technisches Referenzmaterial für erfahrene Benutzer oder Tec

## <span id="page-9-0"></span>**Technische Unterstützung erhalten**

Für den Fall, dass Sie eines dieser Verfahren nicht verstehen oder dass das System nicht wie erwartet funktioniert, finden Sie weitere Informationen im *Installations- und Fehlerbehebungshandbuch*.

Dell bietet Unternehmenstraining und Zertifizierung an. Weitere Informationen hierzu finden Sie unter **www.dell.com/training**. Dieser Service wird eventuell<br>nicht an allen Stellen angeboten.

[Zurüch zum Inhaltsverzeichnis](file:///C:/data/systems/pe1655MC/ge/ug/index.htm)

## <span id="page-10-0"></span>**Die CD Dell OpenManage Server Assistant verwenden Dell™ PowerEdge™ 1655MC-Systeme Benutzerhandbuch**

- [Die CD Dell OpenManage Server Assistant starten](#page-10-1)
- 
- [Servermodule einrichten](#page-10-2)
- **[Treiber und Dienstprogramme aktualisieren](#page-10-3)**
- **O** [Dienstprogrammpartition](#page-11-0)

Die CD *Dell OpenManage Server Assistant* enthält Dienstprogramme, Diagnoseprogramme und Treiber, die bei der Konfiguration der Servermodule für den optimalen Einsatz hilfreich sind. Einige der auf der CD *Dell OpenManage Server Assistant* v**erfügbaren Funktionen stehen auch auf einer startfähigen**<br>Dienstprogrammpartition zur Verfügung, die auf dem Festplattenlaufwerk *Server Assistant*. Außerdem werden die Dienstprogrammpartition und ihre Optionen beschrieben und Anleitungen dazu gegeben, wie die Partition (bei Bedarf) neu installiert wird.

Ø **ANMERKUNG:** Die CD *Dell OpenManage Server Assistant* ist bei der erstmaligen Bereitstellung des Servermoduls nicht erforderlich, wenn ein Betriebssystem vorinstalliert oder eine Lösungssoftware enthalten ist.

## <span id="page-10-1"></span>**Die CD Dell OpenManage Server Assistant starten**

Das Anwendungsprogramm Dell OpenManage™ Server Assistant führt Sie durch das Betriebssystem-Setup und das Konfigurationsverfahren. Die Dienstprogrammpartition kann ebenfalls mit der CD *Dell OpenManage Server Assistant* neu erstellt werden.

Um ein Betriebssystem auf einem Servermodul zu installieren, schließen Sie das USB-CD-Laufwerk an den USB-Anschluss auf der Vorderseite des Servermoduls<br>an, legen Sie die CD *Deil OpenManage Server Assistant* in das USB-CD

**ANMERKUNG:** Zur Installation eines Betriebssystems muss die CD *Server Assistant* verwendet werden. Durch Verwendung der CD *Server Assistant* wird<br>sichergestellt, dass die richtigen Treiber auf dem Servermodul installier

Wählen Sie im KVM-Fenster das Servermodul aus, dessen Bild angezeigt werden soll. Die Startseite des **Dell OpenManage Server Assistant** wird<br>eingeblendet. Der **Dell OpenManage Server Assistant verwendet eine standardmäßige** Tastatur und die Maus, so dass die Web-Browser-Schnittstelle auf jedem Servermodul verwendet werden kann.

## <span id="page-10-2"></span>**Servermodule einrichten**

Wenn Sie ein Servermodul erwerben, das kein vorinstalliertes Betriebssystem besitzt, oder wenn Sie ein Betriebssystem zu einem späteren Zeitpunkt installieren, verwenden Sie die Funktion Server-Setup zum Konfigurieren des Systems oder zum Installieren des Betriebssystems.

Die Funktion Server-Setup kann in den meisten Fällen, einschließlich bei Installation und Neuinstallation von Betriebssystemen, verwendet werden. Das<br>Programm fordert Sie auf, das auf dem Laufwerk verwendete Betriebssystem des Betriebssystems.

Um die Funktion Server-Setup zu starten, führen Sie folgende Schritte durch:

- 1. Klicken Sie im Hauptbildschirm **Dell OpenManage Server Assistant** auf **Server Setup (Server-Setup)**.
- 2. Folgen Sie den Anweisungen auf dem Bildschirm, um das Installations- und Konfigurationsverfahren abzuschließen.

Die Funktion Server-Setup führt Sie durch die folgenden Aufgaben:

- l Datum und Uhrzeit des Servermoduls einstellen
- l RAID-Controller konfigurieren (falls vorhanden)
- l Betriebssystem auswählen
- l Festplattenlaufwerke konfigurieren
- l Informationen zum Betriebssystem eingeben
- l Installationszusammenfassung anzeigen
- l Betriebssystem installieren

## <span id="page-10-3"></span>**Treiber und Dienstprogramme aktualisieren**

Treiber und Dienstprogramme können auf allen Systemen erstellt und aktualisiert werden, auf denen Microsoft® Internet Explorer 4.0 oder höher, oder Netscape Navigator 6.0 oder höher, ausgeführt wird. Beim Verbinden des CD-Laufwerks mit einem Servermodul mit dem Betriebssystem Microsoft Windows®<br>startet das Modul automatisch die Browser-Software und blendet die Startse

Um einen Treiber oder ein Dienstprogramm zu aktualisieren, führen Sie folgende Schritte durch:

- <span id="page-11-2"></span>1. Wählen Sie das Systemmodell aus dem Dropdown-Feld aus.
- 2. Wählen Sie den Typ der Treiber oder Dienstprogramme aus, die aktualisiert werden sollen.
- 3. Klicken Sie auf **Continue (Weiter)**.
- 4. Wählen Sie jeden Treiber oder jedes Dienstprogramm aus, das aktualisiert werden soll.
- Sie werden zur Angabe eines Speicherorts für die Dateien aufgefordert.
- 5. Wählen Sie den Speicherort für die Dateien.

Die Dateien sind komprimiert.

6. Dekomprimieren Sie die Dateien.

Die Dateien können nun auf dem Server installiert oder verwendet werden.

## <span id="page-11-0"></span>**Dienstprogrammpartition**

Bei der Dienstprogrammpartition handelt es sich um eine startfähige Partition auf dem Festplattenlaufwerk, auf der sich die Systemkonfiguration und<br>Diagnose-Dienstprogramme befinden. Falls eine Partition eingebaut ist, sta

**ANMERKUNG:** Die Dienstprogrammpartition bietet nur eine begrenzte MS-DOS-Funktionalität und kann nicht als MS-DOS-Partition zur allgemeinen Verwendung eingesetzt werden.

Um die Dienstprogrammpartition zu starten, wird das Servermodul eingeschaltet oder neu gestartet. Drücken Sie während des POST auf <F10>, wenn die folgende Meldung erscheint:

<F10> = Utility Mode (<F10> = Dienstprogrammmodus)

Die Dienstprogrammpartition bietet eine textbasierte Benutzeroberfläche, über die die Dienstprogramme der Partition ausgeführt werden können. Um eine Menüoption zu wählen, können Sie entweder die Option mit den Pfeiltasten markieren und <Eingabe> drücken oder Sie können die Nummer der Menüoption<br>eingeben. Drücken Sie zum Beenden der Dienstprogrammpartition <Esc> im Hau

[Tabelle 2](#page-11-1)-1 enthält eine Beispielsliste und Erläuterungen der Optionen, die im Dienstprogrammpartitionsmenü angezeigt werden.

### <span id="page-11-1"></span>**Tabelle 2-1. Hauptmenüoptionen der Dienstprogrammpartition**

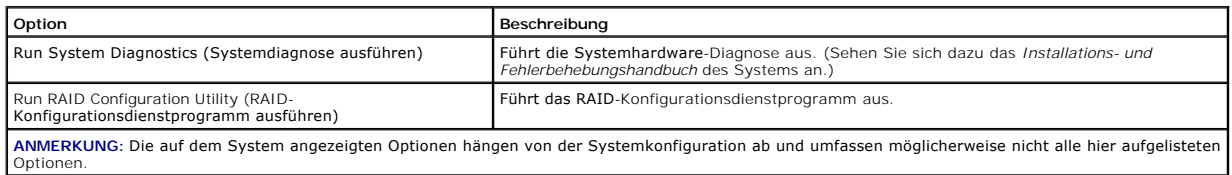

[Zurüch zum Inhaltsverzeichnis](file:///C:/data/systems/pe1655MC/ge/ug/index.htm)

<span id="page-12-0"></span>[Zurüch zum Inhaltsverzeichnis](file:///C:/data/systems/pe1655MC/ge/ug/index.htm)

# **System-Setup-Programm verwenden**

**Dell™ PowerEdge™ 1655MC-Systeme Benutzerhandbuch**

- [System-Setup-Programm aufrufen](#page-12-1)
- **O** [Optionen des System-Setup](#page-13-0)
- [Systemkennwortfunktion verwenden](#page-14-0)
- **[Setup-Kennwortfunktion verwenden](#page-16-0)**
- **O** [Dienstprogramm Systemkennnummer](#page-17-0)

Jedes Servermodul besitzt ein eigenes System-Setup-Programm. In diesem Abschnitt werden die Servermodule als Systeme bezeichnet, da jedes Servermodul unabhängig wie ein System arbeitet.

Bei jedem Einschalten des Systems vergleicht das System die installierte Hardware mit den in einem NVRAM auf der Systemplatine gespeicherten<br>Konfigurationsdaten. Wenn es dabei zu Widersprüchen kommt, gibt das System eine o der Konfigurationsdatei hinweisen. Das System fordert Sie dann auf, das System-Setup-Programm aufzurufen, um die Einstellungen zu ändern.

Sie können das System-Setup-Programm für folgende Aufgaben benutzen:

- l Zum Ändern der Systemkonfigurationsdaten, nachdem Sie Hardware hinzugefügt, geändert oder vom System entfernt haben
- l Zum Einstellen oder Ändern von benutzerspezifischen Optionen wie z. B. Systemdatum und -uhrzeit
- 1 Zum Aktivieren oder Deaktivieren aller im System integrierten Geräte

Führen Sie nach dem Einrichten des Systems das System-Setup-Programm aus, damit Sie sich mit den Systemkonfigurationsdaten und optionalen Einstellungen vertraut machen können.

## <span id="page-12-1"></span>**System-Setup-Programm aufrufen**

1. Schalten Sie das System ein.

Wenn das System bereits eingeschaltet ist, schalten Sie es aus und dann wieder ein.

2. Drücken Sie die Taste <F2> sofort nach Einblendung der folgenden Meldung in der oberen, rechten Ecke des Bildschirms:

<F2> = System-Setup

Sie können auch <F10> drücken, um den Dienstprogrammmodus aufzurufen oder <F12>, um den PXE-Start auszuführen. PXE-Start erzwingt einen Systemstart vom Netzwerk.

Wenn Sie zu lange warten und das Betriebssystem in den Speicher geladen wird, warten Sie, bis der Ladevorgang abgeschlossen ist, fahren Sie dann das System herunter und versuchen Sie es erneut.

**ANMERKUNG:** Wie das System ordnungsgemäß heruntergefahren wird, ist in der Dokumentation zum Betriebssystem erklärt.

Das System-Setup-Programm kann außerdem als Reaktion auf eine Fehlermeldung aufgerufen werden. Siehe "[Auf Fehlermeldungen reagieren](#page-12-2)".

**ANMERKUNG:** Hilfe zur Verwendung des System-Setup-Programms erhalten Sie durch Drücken der Taste <F1> während das Programm ausgeführt wird.

## <span id="page-12-2"></span>**Auf Fehlermeldungen reagieren**

Notieren Sie Fehlermeldungen, die während des Starts auf dem Bildschirm angezeigt werden. Lesen Sie vor dem Aufrufen des System-Setup-Programms im<br>Installations- und Fehlerbehebungshandbuch die Abschnitte "Signaltoncodes d Beschreibungen zu den Meldungen und Vorschläge zur Behebung von Fehlern.

ANMERKUNG: Es ist normal, wenn das System nach dem Installieren einer Speicheraufrüstung beim ersten Starten des Systems eine Meldung ausgibt.<br>Beziehen Sie sich in diesem Fall nicht auf die Informationen unter "Signaltonco

Wenn die Option besteht, entweder die Taste <F1> zum Fortfahren oder die Taste <F2> zum Ausführen des System-Setup-Programms zu drücken, drücken Sie  $<$ F2 $>$ 

## **System-Setup-Programm verwenden**

[Tabelle 3](#page-12-3)-1 zeigt die Tasten zur Anzeige und Änderung der Einstellungen auf dem System-Setup-Bildschirm und zum Beenden des Programms.

<span id="page-12-3"></span>**Tabelle 3-1. Steuertasten des System-Setup** 

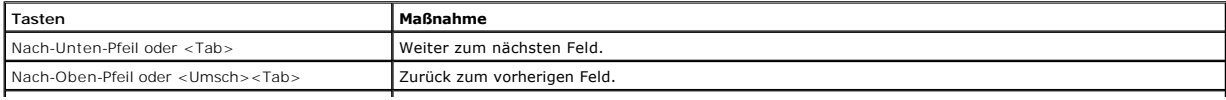

<span id="page-13-5"></span>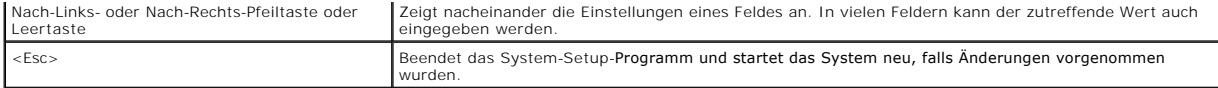

Bei den meisten Optionen werden die Änderungen aufgezeichnet, aber erst beim nächsten Systemstart wirksam. Für einige Optionen (wie im Hilfebereich vermerkt) werden Änderungen sofort wirksam.

# <span id="page-13-0"></span>**Optionen des System-Setup**

## **Hauptbildschirm**

Wenn das System-Setup-**Programm ausgeführt wird, wird der Haupt**-Programmbildschirm eingeblendet (siehe <u>[Abbildung 3](#page-13-1)-1</u>). Felder, die blau angezeigt<br>**werden, enthalten keine vom Benutzer auswählbaren Optionen.** 

## <span id="page-13-1"></span>**Abbildung 3-1. Hauptbildschirm des System-Setup**

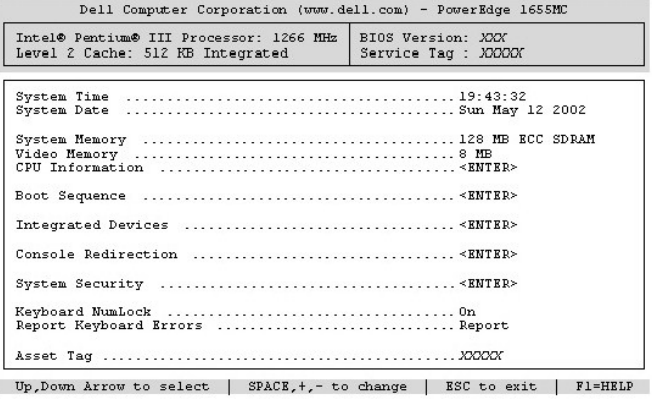

[Tabelle 3](#page-13-2)-2 zeigt die Options- und Informationsfelder im System-Setup-Programm.

## <span id="page-13-2"></span>**Tabelle 3-2. Optionen des System-Setup-Programms**

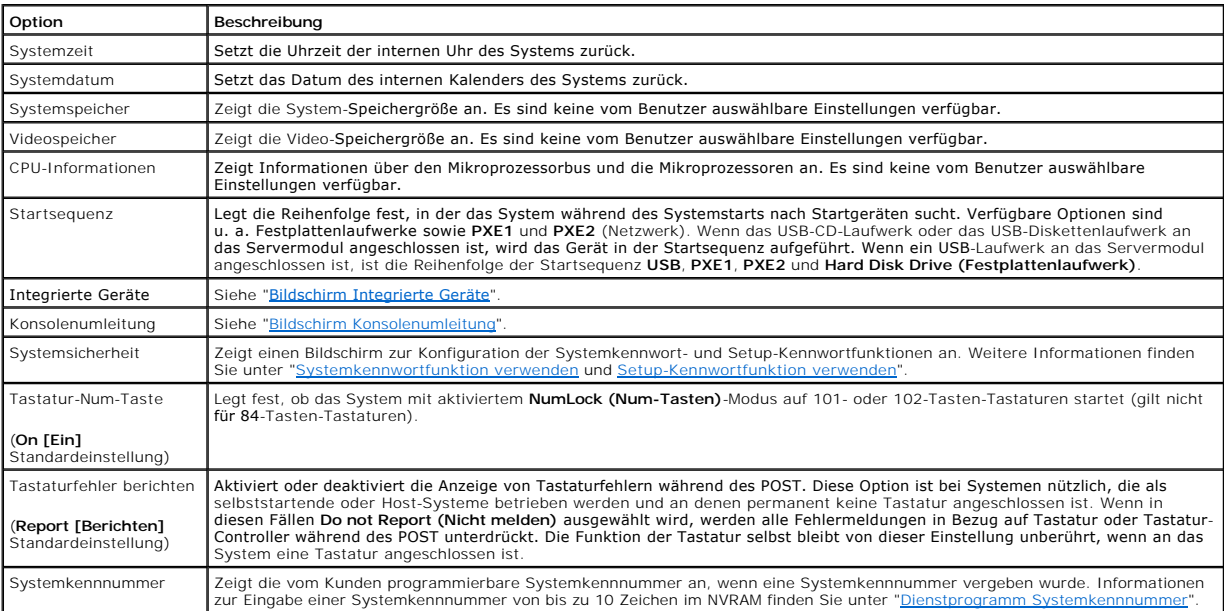

## <span id="page-13-3"></span>**Bildschirm Integrierte Geräte**

[Tabelle 3](#page-13-4)-3 zeigt die Optionen für den Bildschirm **Integrated Devices (Integrierte Geräte)**.

<span id="page-13-4"></span>**Tabelle 3-3. Optionen des Bildschirms Integrierte Geräte** 

<span id="page-14-2"></span>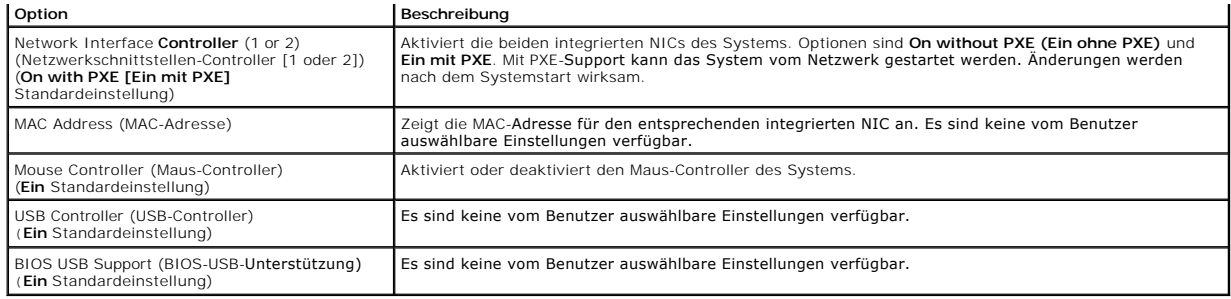

## <span id="page-14-1"></span>**Bildschirm Konsolenumleitung**

[Tabelle 3](#page-14-3)-4 zeigt die Optionen zur Konfiguration der Konsolenumleitungsfunktion.

## <span id="page-14-3"></span>**Tabelle 3-4. Optionen des Bildschirms Konsolenumleitung**

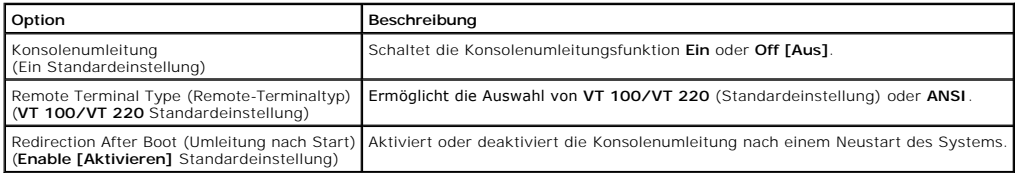

## **Bildschirm Systemsicherheit**

Die folgenden Sicherheitsfunktionen können über den Bildschirm **System Security (Systemsicherheit)** eingestellt werden:

l Password Status (Kennwortstatus) - Wenn **Setup Password (Setup-Kennwort)** auf **Aktiviert** gesetzt ist, verhindert diese Funktion die Änderung oder Deaktivierung des Systemkennworts beim Systemstart.

Zum Sperren des Systemkennworts muss zuerst ein Setup-Kennwort in der Option **Setup-Kennwort** vergeben und dann die Option **Kennwortstatus** zu<br>**Locked (Gesperrt) geändert werden. In diesem Zustand kann das Systemkennwort n** geändert oder beim Systemstart durch Drücken von <Strg><Eingabe> deaktiviert werden.

Zum Entsperren des Systemkennworts muss zuerst ein Setup-Kennwort in der Option **Setup-Kennwort** eingegeben und dann die Option **Kennwortstatus** zu<br>**Unlocked (Nicht gesperrt) g**eändert werden. In diesem Zustand kann das Sy

- l Setup-Kennwort Ermöglicht Ihnen, den Zugriff auf das System-Setup-Programm auf dieselbe Weise einzuschränken wie bei der Systemkennwortfunktion.
	- **ANMERKUNG:** Anleitungen zur Vergabe eines Setup-Kennworts und zur Verwendung oder Änderung eines vorhandenen Setup-Kennworts finden Sie unter "[Setup- Kennwortfunktion verwenden](#page-16-0). Anleitungen zum Deaktivieren eines vergessenen Setup-Kennworts finden Sie im *Installations-und Fehlerbehebungshandbuch*.
- l Systemkennwort Zeigt den derzeitigen Status der Kennwortsicherheitsfunktion des Systems an und ermöglicht die Vergabe und Bestätigung eines neuen Systemkennworts.

**ANMERKUNG:** Anleitungen zur Vergabe eines Systemkennworts und zur Verwendung oder Anderung eines vorhandenen Systemkennworts finden<br>Sie unter "<u>Systemkennwortfunktion verwenden</u>. Anleitungen zum Deaktivieren eines vergess *und Fehlerbehebungshandbuch*.

**ANMERKUNG:** Das System kann weiterhin mit dem Netzschalter eingeschaltet werden, selbst wenn die Option **Power Button (Netzschalter)** auf **Disabled (Deaktiviert)** gesetzt ist.

## **Bildschirm Beenden**

Wenn Sie <Esc> drücken, um das System-Setup-Programm zu beenden, zeigt der Bildschirm Exit (Beenden) folgende Optionen an:

- l Save Changes and Exit (Änderungen speichern und beenden)
- l Discard Changes and Exit (Änderungen verwerfen und beenden)
- l Return to Setup (Zum Setup zurückkehren)

## <span id="page-14-0"></span>**Systemkennwortfunktion verwenden**

Θ HINWEIS: Die Kennwortfunktionen sichern die Rechnerdaten bis zu einem gewissen Grad. Wenn für die Daten eine höhere Sicherheit benötigt wird,<br>sollten Sie zusätzliche Schutzfunktionen verwenden, wie z. B. ein Datenverschlüs

Das System wird mit nicht aktivierter Systemkennwortfunktion geliefert. Wenn die Systemsicherheit wichtig ist, sollte das Dell System ausschließlich unter System-Kennwortschutz betrieben werden.

<span id="page-15-1"></span>Bei jedem Aufruf des System-Setup-Programms kann ein Systemkennwort vergeben werden. Nach Vergabe eines Systemkennworts haben nur noch autorisierte Personen vollen Zugriff auf die Systemfunktionen.

Wenn die Option **Systemkennwort** auf **Aktiviert** gesetzt ist, fordert das System unmittelbar nach dem Systemstart zur Eingabe des Systemkennworts auf.

[Damit ein vorhandenes Systemkennwort geändert werden kann, muss das Kennwort bekannt sein \(siehe "](#page-16-2)Vorhandenes System-Kennwort löschen oder <u>ändern</u>"). Wenn Sie ein Systemkennwort vergeben und es später vergessen, muss ein ausgebildeter Service-Techniker eine Jumper-Stellung ändern, durch die<br>die Systemkennwortfunktion deaktiviert wird (siehe dazu das *Install* gleichzeitig gelöscht.

**HINWEIS:** Wenn Sie das System unbeaufsichtigt und ohne Systemkennwort in Betrieb haben oder wenn Sie es nicht gesperrt haben, können Unberechtigte das Kennwort durch Umstecken eines Jumpers deaktivieren und die auf dem Festplattenlaufwerk gespeicherten Daten aufrufen.

## <span id="page-15-0"></span>**Systemkennwort vergeben**

Bevor Sie ein Systemkennwort vergeben können, muss das System-Setup-Programm aufgerufen und die Option **Systemkennwort** überprüft werden.

Wenn ein Systemkennwort vergeben wurde, steht die Einstellung für die Option Systemkennwort auf Aktiviert. Wenn die Option Kennwortstatus auf<br>Entsperrt gesetzt ist, kann das Systemkennwort geändert werden. Wenn die Option

Wenn kein Systemkennwort vergeben wurde und sich der Kennwort-Jumper auf der Systemplatine in der aktivierten Position (Standardeinstellung) befindet,<br>lautet die angezeigte Einstellung für die Option Systemkennwort Not Ena

- 1. Stellen Sie sicher, dass die Option **Kennwortstatus** auf **Nicht gesperrt** gesetzt ist.
- 2. Markieren Sie die Option **Systemkennwort** und drücken Sie dann <Eingabe>.
- 3. Geben Sie das neue Systemkennwort ein.
	- Das Kennwort darf bis zu 32 Zeichen lang sein.

Nach Eingabe jedes Zeichens (oder der Leertaste für eine Leerstelle) erscheint ein Platzhalter im Feld.

Die Kennwortzuweisungsfunktion erkennt Tasten durch deren Position auf der Tastatur. Sie unterscheidet nicht zwischen Groß- und Kleinschreibung. Befindet sich z. B. im Kennwort ein M, ist sowohl M als auch m zulässig. Gewisse Tastenkombinationen sind nicht zulässig. Wenn Sie eine dieser<br>Kombinationen eingeben, ertönt ein Signalton aus dem Systemlautsprecher. Um bei <Rücktaste> oder die Nach-Links-Taste.

**ANMERKUNG:** Um das Feld ohne Vergabe eines Systemkennworts zu verlassen, drücken Sie die Taste <Eingabe>, um zu einem anderen Feld zu wechseln, oder drücken Sie zu einem beliebigen Zeitpunkt vor dem Ausführen von Schritt 5 die Taste <Esc>.

- 4. Drücken Sie auf <Eingabe>.
- 5. Zum Bestätigen des Kennworts geben Sie dieses ein zweites Mal ein und drücken dann <Eingabe>.

Die Option **Systemkennwort** wechselt zu **Aktiviert**. Das Systemkennwort ist nun vergeben. Sie können das System-Setup-Programm beenden und das System einsetzen.

**ANMERKUNG:** Der Kennwortschutz nicht wirksam wird, bis das System durch Aus- und wieder Einschalten neu gestartet wird.

## **Systemkennwort zur Systemsicherung verwenden**

Bei jedem Einschalten oder Neustarten des Systems wird über die Tastenkombination <Strg><Alt><Entf> die folgende Eingabeaufforderung eingeblendet, wenn die Option **Kennwortstatus** auf **Nicht gesperrt** gesetzt ist:

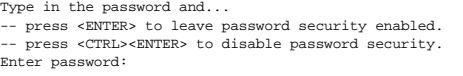

(Geben Sie das Kennwort ein und... .<br>-- drücken Sie <EINGABE>, um die Kennwortsicherheit aktiviert zu lassen. -- drücken Sie <STRG><EINGABE>, um die Kennwortsicherheit zu deaktivieren. Kennwort eingeben:)

Wenn die Option **Kennwortstatus** auf **Gesperrt** gesetzt ist, wird die folgende Eingabeaufforderung eingeblendet:

Type the password and press <Enter>.

(Geben Sie das Kennwort ein und drücken Sie <Eingabe>.)

Nach Eingabe des richtigen Systemkennworts und Drücken von <Eingabe> schließt das System die Startsequenz ab und Sie können wie gewohnt mit der Tastatur oder der Maus arbeiten.

**ANMERKUNG:** Wenn ein Setup-Kennwort vergeben wurde, (siehe [Setup- Kennwortfunktion verwenden\)](#page-16-0) wird das Setup-Kennwort als alternatives Systemkennwort vom System zugelassen.

Wurde ein falsches oder unvollständiges Systemkennwort eingegeben, erscheint folgende Meldung auf dem Bildschirm:

\*\* Incorrect password. \*\*

Enter password:

<span id="page-16-1"></span>(\*\* Ungültiges Kennwort. \*\*

Kennwort eingeben:)

Wird wiederum ein falsches oder unvollständiges Systemkennwort eingegeben, erscheint die gleiche Meldung.

Nach drei aufeinanderfolgenden Versuchen mit einem fehlerhaften oder unvollständigen Systemkennwort wird die folgende Meldung ausgegeben:

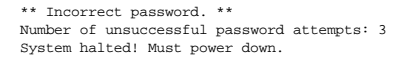

(\*\* Ungültiges Kennwort. \*\* Zahl der fehlgeschlagenen Kennwortversuche: 3 System wird heruntergefahren!)

Die angezeigte Zahl fehlerhafter Kennworteingabeversuche weist auf mögliche nicht autorisierte Systemzugriffe hin.

Selbst nach dem erneuten Einschalten des Systems wird die vorherige Meldung bei jeder erneuten falschen oder unvollständigen Eingabe des Systemkennworts ausgegeben.

Ø **ANMERKUNG:** Die Option **Kennwortstatus** kann zusammen mit den Optionen **Systemkennwort** und **Setup-Kennwort** eingesetzt werden, um weiteren Schutz des Systems vor unerlaubtem Zugriff zu bieten.

## <span id="page-16-2"></span>**Vorhandenes System-Kennwort löschen oder ändern**

1. Drücken Sie bei entsprechender Aufforderung <Strg><Eingabe>, um das vorhandene Systemkennwort zu deaktivieren, anstelle von <Eingabe>, um mit dem normalen Systembetrieb fortzufahren.

Wenn Sie zur Eingabe des Setup-Kennworts aufgefordert werden, müssen Sie u. U. den Netzwerkadministrator, der über das Setup-Kennwort verfügt, kontaktieren.

- 2. Rufen Sie während des POST das System-Setup-Programm auf, indem Sie die Taste <F2> drücken.
- 3. Wählen Sie das Bildschirmfeld Systemsicherheit, um zu überprüfen, ob die Option **Kennwortstatus** auf Nicht gesperrt gesetzt ist.
- 4. Geben Sie bei entsprechender Aufforderung das Systemkennwort ein.
- 5. Bestätigen Sie, dass **Nicht aktiviert** für die Option **Systemkennwort** angezeigt wird.

Falls für die Option Systemkennwort die Einstellung Nicht Aktiviert angezeigt wird, wurde das Systemkennwort gelöscht. Wenn Sie ein neues<br>Kennwort vergeben wollen, fahren Sie mit Schritt 6 fort. Wenn Nicht Aktiviert nicht Tastenkombination <Alt><b>, um das System neu zu starten und wiederholen Sie dann die Schritte 2 bis 5.

6. Um ein neues Kennwort zu vergeben, führen Sie das Verfahren unter "Systemker

## <span id="page-16-0"></span>**Setup-Kennwortfunktion verwenden**

Das System wird mit nicht aktivierter Setup-Kennwortfunktion geliefert. Wenn die Systemsicherheit wichtig ist, sollte das Dell System ausschließlich mit aktivierter Setup-Kennwortfunktion betrieben werden.

Bei jedem Gebrauch des System-Setup-Programms kann ein Setup-Kennwort vergeben werden. Nach Vergabe eines Setup-Kennworts haben nur noch Benutzer, denen das Kennwort bekannt ist, vollen Zugriff auf das System-Setup-Programm.

Damit ein vorhandenes Setup-Kennwort geändert werden kann, muss das Setup-Kennwort bekannt sein (siehe "<u>Vorhandenes Setup-Kennwort löschen oder</u><br><u>ändern</u>"). Wenn Sie ein Setup-Kennwort vergeben und es später vergessen, ka

## <span id="page-16-3"></span>**Setup-Kennwort vergeben**

Ein Setup-Kennwort kann nur vergeben (oder geändert) werden, wenn die Option **Setup-Kennwort** auf **Nicht aktiviert** gesetzt ist. Um ein Setup-Kennwort zu vergeben, markieren Sie die Option **Setup-Kennwort und drücken Sie die Taste +** oder -. Das System fordert Sie dazu auf, ein Kennwort einzugeben und zu<br>bestätigen. Bei Eingabe eines ungültigen Zeichens ist ein Signalton zu

**ANMERKUNG:** Es ist möglich, das gleiche System- und Setup-Kennwort festzulegen. Wenn die beiden Kennwörter nicht identisch sind, kann das Setup-Kennwort als alternatives Systemkennwort eingesetzt werden. Das Systemkennwort kann jedoch nicht anstelle des Setup-Kennworts eingesetzt werden.

Nach dem Überprüfen des Kennworts wechselt die Einstellung **Setup-Kennwort** nach **Aktiviert**. Beim nächsten Aufruf des System-Setup-Programms fordert Sie das System zur Eingabe des Setup-Kennworts auf.

Eine Änderung der Option **Setup-Kennwort** wird sofort wirksam (das System muss nicht neu gestartet werden).

## **System mit einem aktivierten Setup-Kennwort betreiben**

Wenn die Option **Setup-Kennwort** auf **Aktiviert** gesetzt ist, muss zuerst das korrekte Setup-Kennwort eingegeben werden, bevor die meisten Optionen des<br>System-**Setup bearbeitet werden können. Wenn Sie das System**-Setup-Pro

Nach drei aufeinanderfolgenden fehlerhaften Versuchen der Eingabe des richtigen Kennworts ermöglicht das System nur die Anzeige der System-Setup-Bildschirme, mit der folgenden Ausnahme. Wenn **Systemkennwort** auf **Aktiviert gesetzt ist und nicht über die Option Kennwortstatus** gesperrt ist, kann ein<br>Systemkennwort vergeben werden (es ist jedoch nicht möglich, ein vo <span id="page-17-1"></span>Ø **ANMERKUNG:** Die Option **Kennwortstatus** kann zusammen mit der Option **Setup- Kennwort** verwendet werden, um das Systemkennwort vor unbefugten Änderungen zu schützen.

## <span id="page-17-2"></span>**Vorhandenes Setup-Kennwort löschen oder ändern**

- 1. Rufen Sie das System-Setup-Programm auf und wählen Sie die Option Systemsicherheit.
- 2. Markieren Sie die Option **Setup-Kennwort**, drücken Sie <Eingabe>, um das Setup-Kennwort-Fenster aufzurufen, und drücken Sie zweimal <Eingabe>, um das vorhandene Setup-Kennwort zu löschen.

### Die Einstellung ändert sich zu **Nicht aktiviert**.

3. Wenn ein neues Setup-Kennwort vergeben werden soll, führen Sie die Schritte unter "[Setup-Kennwort vergeben"](#page-16-3) aus.

## <span id="page-17-0"></span>**Dienstprogramm Systemkennnummer**

Mit dem Dienstprogramm Systemkennnummer kann dem System eine eindeutige Verfolgungsnummer zugewiesen werden. Diese Nummer wird im Hauptfenster des System-Setup-Programms angezeigt.

**ANMERKUNG:** Das Dienstprogramm Systemkennnummer kann nur auf Betriebssystemen ausgeführt werden, die MS-DOS®-basierte Anwendungen unterstützen.

## **Dienstprogramm Systemkennnummer erstellen Diskette**

- 1. Legen Sie die CD *Dell OpenManage Server Assistant* in das CD-Laufwerk eines Systems ein, auf dem das Betriebssystem Microsoft® Windows® ausgeführt wird und starten Sie das System neu.
- 2. Legen Sie eine leere Diskette in das Diskettenlaufwerk des Systems ein.
- 3. Klicken Sie im Hauptbildschirm **Dell OpenManage Server Assistant** auf **System Tools (Systemhilfsprogramme)**.
- 4. Wählen Sie **Create CD Boot Diskette (CD-Startdiskette erstellen)**.

## **Zuweisung oder Löschen einer Systemkennnummer**

- 1. Legen Sie die erstellte Diskette Dienstprogramm Systemkennnummer in das Diskettenlaufwerk ein und starten Sie das System neu (siehe "<u>USB-</u> Disketten- oder USB-CD-Laufwerke verwenden" in "[Systemüberblick](file:///C:/data/systems/pe1655MC/ge/ug/2k755c10.htm#1102548)").
- 2. Eine Systemkennnummer kann entweder zugewiesen oder gelöscht werden.
	- l Um eine Systemkennnummer zuzuweisen, geben Sie *asset* sowie ein Leerzeichen ein, gefolgt von der neuen Zeichenkette.

Eine Systemkennnummer kann aus bis zu 10 Zeichen bestehen. Alle Zeichenkombinationen sind gültig. Geben Sie z. B. auf die Eingabeaufforderung a:\> hin folgenden Befehl ein und drücken Sie auf <Eingabe>:

asset 12345abcde

- l Um eine Systemkennnummer ohne Vergabe einer neuen Nummer zu löschen, geben Sie *asset /d* ein und drücken Sie <Eingabe>.
- 3. Wenn Sie zur Bestätigung der Änderung der Systemkennnummer aufgefordert werden, geben Sie y (für Ja) ein und drücken Sie <Eingabe>.

Um den Hilfebildschirm Dienstprogramm Systemkennnummer einzublenden, geben Sie asset /? ein und drücken Sie <Eingabe>.

[Zurüch zum Inhaltsverzeichnis](file:///C:/data/systems/pe1655MC/ge/ug/index.htm)

<span id="page-18-0"></span>[Zurüch zum Inhaltsverzeichnis](file:///C:/data/systems/pe1655MC/ge/ug/index.htm)

## **Glossar**

**Dell™ PowerEdge™ 1655MC-Systeme Benutzerhandbuch**

In der folgenden Liste werden technische Begriffe, Abkürzungen und Akronyme definiert oder identifiziert, die in Systemdokumenten verwendet werden.

#### **A**

Abkürzung für Ampere.

### **ACPI**

Abkürzung für Advanced Configuration and Power Interface (Erweiterte Konfigurations- und Stromverwaltungsschnittstelle).

### **ANSI**

Abkürzung für American National Standards Institute (Amerikanisches nationales Normeninstitut).

### **Anwendungsprogramm**

Software, mit deren Hilfe spezielle Verfahren, wie z. B. Tabellenkalkulation oder Textverarbeitung, ausgeführt werden können. Anwendungsprogramme werden vom Betriebssystem ausgeführt.

#### **ARI**

Analog Rack Interface (Analoge Rack-Schnittstelle)

#### **ASCII**

Abkürzung für American Standard Code for Information Interchange (Amerikanischer Standardcode für Informationsaustausch).

#### **Bedienungsfeld**

Der Teil des Systems, der die Anzeigen und Bedienelemente enthält, z. B. den Netzschalter, die Festplattenlaufwerkzugriffsanzeige und die Betriebsanzeige.

#### **BIOS**

Akronym für Basic Input/Output System (Grundlegendes Eingabe-/Ausgabesystem). Das BIOS des Systems enthält Programme, die in einem Flash-Speicherchip gespeichert sind. Das BIOS steuert folgendes:

l Kommunikation zwischen dem Mikroprozessor und den Peripheriegeräten, wie z. B. Tastatur und Videoadapter

l verschiedene Funktionen, wie z. B. Systemmeldungen

#### **Bit**

Die kleinste Informationseinheit, die vom System verarbeitet wird.

#### **Blade**

Ein Servermodul, das einen Prozessor, einen Speicher und ein Festplattenlaufwerk enthält. Servermodule werden in ein Gehäuse mit Netzteilen und Lüftern installiert.

#### **bps**

Abkürzung für Bits per Second (Bits pro Sekunde).

## **BTU**

Abkürzung für British Thermal Unit (Britische Einheit der Wärmemenge).

### **Bus**

Ein Leitungssystem zur Informationsübertragung zwischen den Komponenten eines Systems. Das System besitzt einen Erweiterungsbus, über den der<br>Mikroprozessor direkt mit den Controllern der verschiedenen Peripheriegeräte, di

## **Byte**

Ein Byte besteht aus acht zusammenhängenden Bit, der kleinsten Einheit, mit der das System arbeitet.

## **C**

Abkürzung für Celsius.

#### **Cache**

Ein schneller Speicherbereich, der eine Kopie von Daten oder Anleitungen enthält, um die Zugriffszeiten auf Daten zu verkürzen. Das BIOS des Systems könnte<br>z. B. den ROM-Code in einem schnelleren RAM ablegen. Ein Festplatt

verwendete Informationen der Systemfestplattenlaufwerke abgelegt werden. Wenn ein Programm Daten von einem Laufwerk anfordert, die sich im Cache<br>befinden, kann das Festplatten-Cache-Dienstprogramm die Daten aus dem RAM sch

## **CD**

Abkürzung für Compact Disc. CD-Laufwerke verwenden optische Technologie, um Daten von CDs zu lesen. CDs sind Nur-Lese-Speichergeräte; man kann mit<br>Standard-CD-Laufwerken keine neuen Daten auf einer CD abspeichern.

### *COM***n**

Die Gerätenamen für die erste bis vierte serielle Schnittstelle des Systems lauten COM1, COM2, COM3 und COM4. Die Standardunterbrechung für COM1 und<br>COM3 ist IRQ4; die Standardunterbrechung für COM2 und COM4 ist IRQ3. Beim sorgfältig vorgegangen werden, damit Unterbrechungskonflikte vermieden werden.

#### **Controller**

Ein Chip zur Steuerung der Datenübertragung zwischen Mikroprozessor und Speicher oder zwischen Mikro-prozessor und Peripheriegerät (wie z. B. dem Diskettenlaufwerk oder der Tastatur).

#### **Coprozessor**

Ein Chip, der dem Mikroprozessor des Systems bestimmte Verarbeitungsaufgaben abnimmt. Ein mathematischer Coprozessor z. B. erledigt mathematische Verarbeitung. Ein Graphik-Coprozessor erledigt die Videowiedergabeverarbeitung.

### **CPU**

Abkürzung für Central Processing Unit (Zentrale Verarbeitungseinheit). Siehe auch Mikroprozessor.

#### **Datenspiegelung**

Eine Art Datenredundanz, bei der ein Satz physikalischer Laufwerke eingesetzt wird, um Daten abzuspeichern und eine oder mehrere Gruppen zusätzlicher Laufwerke als Zweitkopien dieser Daten abzuspeichern. In Systemen, die eine niedrige Speicherkapazität haben und großen Wert auf hohe Systemleistung legen, ist Datenspiegelung die bevorzugte Form der Datenredundanz.

#### **DDR**

Abkürzung für Double-Data Rate (Doppelte Datenrate).

#### **Diagnose**

Ein umfassender Satz von Tests für das System. Weitere Informationen zur Verwendung der Diagnose finden Sie im *Installations- und Fehlerbehebungshandbuch*.

#### **Dienstprogramm**

Ein Programm zur Verwaltung von Systemressourcen (z. B. Speicher, Festplattenlaufwerke oder Drucker).

#### **DIMM**

Akronym für Dual In-Line Memory Module (Speichermodul mit zwei Kontaktanschlussreihen). Eine kleine Platine mit DRAM-Chips, die an die Systemplatine angeschlossen wird.

#### **DIN**

Akronym für *Deutsche Industrienorm*.

#### **DMA**

Abkürzung für Direct Memory Access (Direkter Speicherzugriff). Ein DMA-Kanal erlaubt bestimmte Datenübertragungen zwischen RAM und einem Gerät, ohne den Mikroprozessor zu adressieren.

#### **DMI**

Abkürzung für Desktop Management Interface (Desktop-Verwaltungsschnittstelle). Mit DMI kann die Software und Hardware des Systems verwaltet werden.<br>DMI sammelt Informationen über die Komponenten des Systems, z. B. zu Betri Systemkomponenten werden als MIF-Datei angezeigt.

#### **DRAM**

Abkürzung für Dynamic Random-Access Memory (Dynamischer Direktzugriffsspeicher). Der RAM-Speicher eines Systems besteht normalerweise nur aus DRAM-<br>Chips. Da DRAM-Chips eine elektrische Ladung nicht unbegrenzt halten könne

#### **DVD**

Abkürzung für Digital Versatile Disk.

### **E/A**

Abkürzung für Eingabe/Ausgabe. Eine Tastatur ist ein Eingabegerät und ein Drucker ein Ausgabegerät. Im allgemeinen kann man zwischen E/A- und Rechneraktivitäten unterscheiden. Beispiel: Wenn ein Programm ein Dokument zu einem Drucker sendet, unternimmt es eine Ausgangsaktivität; wenn das<br>Programm eine Liste mit Begriffen sortiert, unternimmt es eine Rechneraktiv

## **ECC**

Abkürzung für Error Checking and Correction (Fehlerkorrekturcode).

### **EEPROM**

Akronym für Electrically Erasable Programmable Read-only Memory (Elektrisch lösch- und programmierbarer Nur-Lese-Speicher).

## **EID**

Akronym für Electronic Identification Number (Elektronische Identifizierungsnummer).

## **EMI**

Abkürzung für Elektromagnetische Interferenz.

#### **EMV**

Abkürzung für Elektromagnetische Verträglichkeit.

### **ERA/MC**

Abkürzung für Embedded Remote Access (Integrierter Remote-Zugriff). ERA ermöglicht die Remote-Systemverwaltung.

### **Erweiterungsbus**

Das System besitzt einen Erweiterungsbus, über den der Mikroprozessor direkt mit den Controllern der Peripheriegeräte (wie z. B. der Netzwerkkarte oder einem internen Modem) Daten austauschen kann.

### **Erweiterungsspeicher**

RAM oberhalb der 1 MByte-Grenze. Die meisten Softwareprogramme, die diesen Speicherbereich nutzen können (z. B. Microsoft®Windows®-Betriebssystem), erfordern, dass Erweiterungsspeicher von einem XMM gesteuert werden.

## **ESD**

Abkürzung für Electrostatic Discharge (Elektrostatische Entladung).

### **Expansionsspeicher**

Ein Verfahren, um den RAM-Speicher oberhalb von 1 MB zu adressieren. Der Expansionsspeicher kann nur mit Hilfe eines EMM genutzt werden. Das System sollte nur dann für einen Expansionsspeicher konfiguriert werden, wenn Anwendungsprogramme eingesetzt werden, die Expansionsspeicher benutzen können (oder erfordern).

#### **Externer Cache-Speicher**

Ein RAM-Cache-Speicher, der SRAM-Chips verwendet. Da SRAM-Chips wesentlich schneller als DRAM-Chips sind, kann der Mikroprozessor Daten und Anleitungen schneller aus dem externen Cache-Speicher als dem RAM einlesen.

## **F**

Abkürzung für Fahrenheit.

### **FAT**

Akronym für File Allocation Table (Dateizuordnungstabelle). Die von MS-DOS verwendete Dateisystemstruktur, die Dateispeicherung organisiert und überwacht.<br>Das Betriebssystem Windows 2000 kann eine FAT-Dateisystemstruktur v

#### **FCC**

Abkürzung für Federal Communications Commission, die amerikanische Bundesbehörde für das Kommunikationswesen.

### **Flash-Speicher**

Eine Sonderform des EEPROM-Chips, die mittels eines auf Diskette befindlichen Dienstprogramms neu programmiert werden kann, während sie im System<br>installiert ist. Die meisten EEPROM-Chips können nur mit Hilfe spezieller Pr

#### **Formatieren**

Der Vorgang, mit dem ein Festplattenlaufwerk oder eine Diskette auf die Dateispeicherung vorbereitet wird. Ein uneingeschränkter Formatierungsbefehl löscht alle Daten vom Datenträger.

### **FSB**

Abkürzung für Front Side Bus (Frontside-Bus). Der FSB ist der Datenpfad und die physikalische Schnittstelle zwischen dem Mikroprozessor und dem Hauptspeicher (RAM).

### **ft**

Abkürzung für Foot/Feet (Fuß).

## **FTP**

Abkürzung für File Transfer Protocol (Dateiübertragungsprotokoll).

## **g**

Abkürzung für Gramm.

## **G**

Abkürzung für Gravitation.

### **GB**

Abkürzung für Gigabyte. Ein Gigabyte entspricht 1,024 Megabytes oder 1,073,741,824 Bytes.

#### **Gerätetreiber**

Ein Programm, mit dem das Betriebssystem oder ein anderes Programm mit einem Peripheriegerät, wie zum Beispiel einem Drucker, kommunizieren kann.<br>Einige Gerätetreiber - wie z. B. Netzwerktreiber - müssen in der Datei confi

## **Graphik-Coprozessor**

Siehe Coprozessor.

#### **Graphikmodus**

Ein Videomodus, der durch *x* horizontale mal *y* vertikale Bildpunkte mal *z* Farben definiert werden kann.

#### **Gruppe**

Bezüglich DMI ist eine Gruppe eine Datenstruktur, die allgemeine Informationen oder Attribute einer verwaltbaren Komponente definiert.

#### **h**

Abkürzung für hexadezimal. Bezeichnung für eine Zahl aus dem 16er-System, mit dem beim Programmieren oft die Adressen im RAM-Speicher des Systems und<br>die E/A-Speicheradressen der Geräte identifiziert werden. Die Folge der

#### **Host-Adapter**

Ein Host-Adapter implementiert die Kommunikation zwischen dem Bus des Systems und dem Controller eines Peripheriegeräts. (Festplattenlaufwerk-Controller-Subsysteme umfassen einen integrierten Host-Adapter-Schaltkreis.) Um einen SCSI-Erweiterungsbus im System zu installieren, muss der<br>entsprechende Host-Adapter installiert oder angeschlossen werden.

### **Hz**

Abkürzung für Hertz.

## **ID**

Abkürzung für Identifikation.

#### **IDE**

Abkürzung für Integrated Drive Electronics (integrierte Laufwerkelektronik).

#### **Infodatei**

Eine der Software oder Hardware beigefügte Textdatei mit ergänzenden Informationen zur gelieferten Software- oder Hardwaredokumentation.<br>Normalerweise enthalten Infodateien Installationsinformation, beschreiben neue Produk sein müssen.

#### **Integrierte Datenspiegelung**

Ermöglicht die gleichzeitige physikalische Datenspiegelung von zwei Laufwerken. Siehe *Datenspiegelung*.

#### **Interlacing**

Ein Verfahren zur Erhöhung der Videoauflösung, indem die horizontalen Zeilen auf dem Bildschirm nur abwechselnd aufgefrischt werden. Da Interlacing zu sichtbarem Bildschirmflimmern führen kann, bevorzugen die meisten Benutzer zeilensprungfreie Bildschirmadapterauflösungen.

#### **Interner Mikroprozessor-Cache**

Ein Instruktions- und Daten-Cache, der im Mikroprozessor realisiert ist. Der Intel Pentium Mikroprozessor besitzt z. B. einen internen 16-KB-Cache-Speicher, der als 8-KB-Nur-Lese-Instruktions-Cache und als 8-KB-Lese/Schreib-Daten-Cache-Speicher arbeitet.

#### **IRQ**

Abkürzung für Interrupt Request (Unterbrechungsaufforderung). Dieses Signal, das Daten an ein Peripheriegerät ausgibt oder empfängt, wird über eine IRQ-Leitung zum Mikroprozessor geleitet. Jeder Peripherieverbindung muss eine eigene IRQ-Nummer zugewiesen werden. Beispiel: Der ersten seriellen<br>Schnittstelle des Systems (COM1) ist standardmäßig IRQ4 zugewiesen. Zwei Geräte verwendet werden.

## **ITE**

Abkürzung für Information Technology Equipment (Informationstechnische Geräte).

### **Jumper**

Jumper sind kleine Blöcke auf einer Platine mit zwei oder mehr herausragenden Stiften. Plastikstecker mit einem Draht werden auf die Stifte gesetzt. Der Draht<br>verbindet die Stifte und stellt einen Stromkreis her. Jumper si

### **K**

Abkürzung für Kilo (den Faktor 1,000).

## **KB**

Abkürzung für Kilobyte (1,024 Byte).

### **Kb/Sek.**

Abkürzung für Kilobit pro Sekunde.

#### **KB/Sek.**

Abkürzung für Kilobyte pro Sekunde.

### **Kbit(s)**

Abkürzung für Kilobit (1,024 Bit).

## **kg**

Abkürzung für Kilogramm (1,000 Gramm).

#### **kHz**

Abkürzung für Kilohertz (1,000 Hertz).

#### **Komponente**

Bezüglich DMI handelt es sich bei verwaltbaren Komponenten um Betriebssysteme, Computersysteme, Erweiterungskarten und Peripheriegeräte, die mit DMI kompatibel sind. Jede Komponente besteht aus Gruppen und Attributen, die für diese Komponente als relevant definiert sind.

### **Konventioneller Speicher**

Die ersten 640 KB des RAM. Konventioneller Speicher ist in allen Systemen enthalten. MS-DOS®-Programme sind auf den konventionellen Speicherbereich<br>beschränkt**, falls sie nicht speziell entworfen wurden.** 

### **KVM**

Keyboard, Video und Mouse (Tastatur, Video und Maus). Wird zur Bezeichnung eines Schalters verwendet, der die Auswahl des Systems ermöglicht, von dem die Anzeige ausgegeben werden soll, und desjenigen, dessen Tastatur und Maus verwendet werden soll.

## **LAN**

Akronym für Local Area Network (Lokales Netzwerk). Ein LAN-System ist normalerweise auf das gleiche oder einige benachbarte Gebäude beschränkt, wobei<br>alle Geräte in einem Netzwerk durch Verkabelung fest miteinander verbund

## **lb**

Abkürzung für US-Pfund, 454 Gramm.

#### **LED**

Abkürzung für Light-Emitting Diode (Leuchtdiode). Eine elektronische Komponente, die aufleuchtet, wenn sie Strom empfängt.

#### **Local Bus**

Für ein System mit Local Bus-Expansionsfähigkeit können bestimmte Peripheriegeräte, wie z. B. der Videoadapter-Schaltkreis, so ausgelegt werden, dass sie<br>wesentlich schneller arbeiten als mit einem herkömmlichen Expansions

## **m**

Abkürzung für Meter.

### **mA**

Abkürzung für Milliampere.

#### **MAC**

Abkürzung für Media Access Control (Medienzugriffssteuerung).

### **mAh**

Abkürzung für Milliamperestunde.

#### **Mathematischer Coprozessor**

Siehe Coprozessor.

#### **Maus**

Ein Zeige- und Eingabegerät, das die Cursorbewegungen auf dem Bildschirm steuert. Mit mausorientierter Software können Befehle aufgerufen werden, indem<br>der Zeiger auf das auf dem Bildschirm dargestellte Objekt bewegt und e

#### **Mb**

Abkürzung für Megabit.

### **MB**

Abkürzung für Megabyte. Der Begriff *Megabyte* steht für 1,048,576 Bytes. Im Zusammenhang mit der Speicherkapazität eines Festplattenlaufwerks wird der Begriff jedoch häufig abgerundet und steht dann generell für 1,000,000 Bytes.

#### **MB/Sek.**

Abkürzung für Megabyte pro Sekunde.

## **Mbps**

Abkürzung für Megabit pro Sekunde.

#### **MBR**

Abkürzung für Master Boot Record (Master-Startverzeichnis).

#### **MHz**

Abkürzung für Megahertz.

## **Mikroprozessor**

Der primäre Rechnerchip im Innern des Systems, der die Auswertung und Ausführung von arithmetischen und logischen Funktionen steuert. Wenn Software für<br>einen bestimmten Mikroprozessortyp geschrieben wurde, muss sie normale

### **mm**

Abkürzung für Millimeter.

## **MPEG**

Akronym für Motion Picture Experts Group (wörtl.: Expertengruppe für bewegte Bilder). MPEG ist ein digitales Video-Dateiformat.

#### **ms**

Abkürzung für Millisekunden.

## **MS-DOS**

Abkürzung für Microsoft Disk Operating System (Microsoft Festplatten-Betriebssystem).

### **NDIS**

Abkürzung für Network Driver Interface Specification (Schnittstellenspezifikation des Netzwerktreibers).

## **NIC**

Akronym für Network Interface Controller (Netzwerkschnittstellen-Controller).

### **NMI**

Abkürzung für Nonmaskable Interrupt (Nichtmaskierbare Unterbrechungsaufforderung). Mit dem Aussenden einer NMI an den Mikroprozessor meldet ein Gerät Hardwarefehler, wie z. B. Paritätsfehler.

### **Non-Interlaced**

Ein Verfahren, um Bildschirmflimmern durch sequentielles Auffrischen jeder horizontalen Zeile zu vermindern.

#### **ns**

Abkürzung für Nanosekunde, ein Milliardstel einer Sekunde.

#### **NTFS**

Abkürzung für die Option NT File System (NT-Dateisystem) des Betriebssystems Windows 2000.

#### **Nur-Lese-Datei**

Eine Nur-Lese-Datei kann weder bearbeitet noch gelöscht werden. Eine Datei kann Nur-Lese-Status haben, wenn folgendes zutrifft:

- l Das Nur-Lese-Attribut ist aktiviert.
- l Es befindet sich auf einer physisch schreibgeschützten Diskette oder auf einer Diskette in einem schreibgeschützten Laufwerk.
- l Die Datei befindet sich in einem Netzwerkverzeichnis, für das Ihnen der Systemadministrator ausschließlich Leserechte zugewiesen hat.

#### **NVRAM**

Abkürzung für Nonvolatile Random-Access Memory (Nichtflüchtiger Speicher mit wahlfreiem Zugriff). Hierbei handelt es sich um einen Speicher, dessen Inhalt beim Abschalten des Systems nicht verloren geht. NVRAM wird verwendet, um das Datum, die Uhrzeit und die Systemkonfigurationsdaten zu speichern.

#### **Oberer Speicherbereich**

Speicher (384 KB) im RAM-Bereich zwischen 640 KByte und 1 MByte. Wenn sich im System ein Intel386 oder höherer Mikroprozessor befindet, kann ein Dienstprogramm mit Namen *Speicherverwalter* UMBs im oberen Speicherbereich erstellen, in denen Gerätetreiber und speicherresidente Programme geladen werden.

#### **Partition**

Ein Festplattenlaufwerk kann mit dem Befehl fdisk in mehrere physikalische Abschnitte unterteilt werden, so genannte *Partitionen*. Jede Partition kann über mehrere logische Laufwerke verfügen.

Nach dem Partitionieren des Festplattenlaufwerks muss jedes logische Laufwerk mit dem Befehl format formatiert werden.

#### **PCI**

Abkürzung für Peripheral Component Interconnect (Verbindung peripherer Komponenten). Ein von der Intel Corporation entworfener Standard für den Local Bus-Einbau.

### **Peripheriegerät**

Interne oder externe Geräte - wie z. B. ein Drucker, ein Festplattenlaufwerk oder eine Tastatur - die an das System angeschlossen sind.

#### **PGA**

Abkürzung für Pin Grid Array (Pin-Gruppierung), eine Art Mikroprozessorsockel, der den Ausbau des Chips ermöglicht.

#### **Pixel**

Ein einzelner Punkt auf einem Bildschirm. Pixel werden in Zeilen und Spalten zu ganzen Bildern zusammengestellt. Eine Videoauflösung, wie z. B. 640 × 480,<br>wird durch die Anzahl der horizontalen und vertikalen Bildpunkte au

#### **POST**

Akronym für Power-On Self-Test (Einschalt-Selbsttest). Nach dem Einschalten des Systems wird zuerst ein POST durchgeführt, der Systemkomponenten wie RAM, Diskettenlaufwerke und Tastatur testet, bevor das Betriebssystem geladen wird.

### **Programmdiskettensatz**

Der Diskettensatz, mit dem die vollständige Installation eines Betriebssystems oder eines Anwendungsprogramms durchgeführt werden kann. Beim erneuten Konfigurieren eines Programms wird oft dessen Diskettensatz benötigt.

#### **PS/2**

Abkürzung für Personal System/2 (Personalsystem/2).

#### **PXE**

Akronym für Preboot Execution Environment (Vorstartausführungssumgebung).

#### **RAID**

Akronym für Redundant Array of Independent Disks (Redundantes Array unabhängiger Festplatten).

#### **RAM**

Akronym für Random Access Memory (Speicher mit wahlfreiem Zugriff). Der primäre und temporäre Speicher des Systems für Programmanleitungen und Daten.<br>Jeder Bereich im RAM ist durch eine Zahl gekennzeichnet, die so genannte Systems verloren.

#### **Realmodus**

Ein Betriebsmodus, der von 80286er oder höheren Mikroprozessortypen unterstützt wird und die Architektur eines 8086er Mikroprozessors emuliert.

#### **ROM**

Akronym für Read-Only Memory (Nur-Lese-Speicher). Einige der für den Einsatz des Systems wesentlichen Programme befinden sich im ROM-Code. Ungleich RAM behält ein ROM-Chip seinen Inhalt selbst nach Ausschalten des Systems bei. Beispiele für ROM-Code schließen das Programm ein, das die Startroutine des Systems und den POST einleitet.

#### **ROMB**

Akronym für RAID on Motherboard (RAID auf Hauptplatine).

#### **RTC**

Abkürzung für Real-Time Clock (Echtzeituhr). Eine batteriegespeiste Uhr im Innern des Systems, die auch bei ausgeschaltetem Gerät Datum und Uhrzeit beibehält.

#### **Schreibgeschützt**

Nur-Lese-Dateien sind *schreibgeschützt*. Eine 3,5-Zoll-Diskette kann schreibgeschützt werden, indem die Schreibschutzlasche in die geöffnete Position geschoben oder die Schreibschutzfunktion im System-Setup-Programm aktiviert wird.

#### **Schutzmodus**

Ein Betriebsmodus, der von 80286er oder höheren Mikroprozessortypen unterstützt wird und dem Betriebssystem folgende Funktionen ermöglicht:

- l Einen Speicheradressbereich von 16 MB (80286 Mikroprozessor) bis 4 GB (Intel386™-Mikroprozessor oder höher)
- l Multitasking
- l Virtueller Speicher ein Verfahren, um den adressierbaren Speicherbereich durch Verwendung des Festplattenlaufwerks zu vergrößern

Die 32-Bit Betriebssysteme Windows NT® und UNIX® werden im geschützten Modus ausgeführt. MS-DOS kann nicht im geschützten Modus arbeiten; einige<br>Programme, die unter MS-DOS ausgeführt werden, z. B. das Betriebssystem Windo

#### **SCSI**

Akronym für Small Computer System Interface (Schnittstelle für kleine Computersysteme). Eine E/A-Busschnittstelle mit höheren Datenübertragungsraten als<br>herkömmliche Schnittstellen. Es können bis zu sieben Geräte an eine S

#### **SDMS**

Abkürzung für SCSI Device Management System (SCSI-Geräteverwaltungssystem).

### **SDRAM**

Akronym für Synchronous Dynamic Random-Access Memory (Synchroner dynamischer Speicher mit wahlfreiem Zugriff)

## **SEC**

Abkürzung für Single-Edge Contact (Einseitiger Anschluss).

#### **sek**

Abkürzung für Sekunde.

#### **Serielle Schnittstelle**

Eine E/A-Schnittstelle, die meistens dazu verwendet wird, ein Modem an ein System anzuschließen. Die serielle Schnittstelle am System ist normalerweise an ihrer 9-poligen Steckbuchse zu erkennen.

### **Service-Tag-Nummer**

Ein Strichcodeaufkleber am System, mit dem das System beim Anfordern von Kunden- oder technischem Support identifiziert wird.

#### **Sicherungskopie**

Eine Kopie eines Programms oder einer Datendatei. Aus Sicherheitsgründen sollten Sie regelmäßig Sicherungskopien des Festplattenlaufwerks anlegen. Bevor Sie Änderungen an der Systemkonfiguration vornehmen, sollten Sie die wichtigen Startdateien des Betriebssystems sichern.

#### **Signaltoncode**

Eine diagnostische Meldung in Form einer Serie von Signaltonmustern, die über den Lautsprecher des Systems ausgegeben werden. Ein Signalton gefolgt von<br>einem zweiten Signalton und dann einer Folge von drei Signaltönen ist

#### **SMART**

Akronym für Self-Monitoring Analysis and Reporting Technology (Selbstüberwachende Analyse- und Meldetechnologie). Eine Technologie, die<br>Festplattenlaufwerken ermöglicht, Fehler und Ausfälle an das System-BIOS zu melden, we Unterstützung im System-BIOS verfügen.

#### **SMP**

Abkürzung für Symmetric Multiprocessing (Symmetrische Parallelverarbeitung). SMP ist ein System, mit dem über eine Verknüpfung hoher Bandbreite zwei oder<br>mehr Mikroprozessoren verbunden sind, und das von einem Betriebssyst

#### **SNMP**

Abkürzung für Simple Network Management Protocol (Einfaches Netzwerk-Verwaltungsprotokoll). SNMP ist eine Industriestandardschnittstelle, mit der ein<br>Netzwerkverwalter Workstations im Fernzugriff überwachen und verwalten k

### **Speicher**

Ein System kann verschiedene Speichertypen besitzen, wie z. B. RAM, ROM und Videospeicher. Das Wort *Speicher* **wird häufig als ein Synonym für RAM**<br>verwendet; z. B. bedeutet die Aussage ein System mit 16 MB Speicher, dass

#### **Speicheradresse**

Eine bestimmte Adresse im RAM des Systems, die normalerweise als hexadezimale Zahl angegeben wird.

#### **Speichermodul**

Eine kleine Platine mit DRAM-Chips, die an die Systemplatine angeschlossen wird.

#### **SRAM**

Abkürzung für Static Random-Access Memory (Statischer Speicher mit wahlfreiem Zugriff). Da SRAM-Chips nicht dauernd aufgefrischt werden müssen, sind sie wesentlich schneller als DRAM-Chips.

#### **Startfähige Diskette**

Das System kann von einer startfähigen Diskette aus gestartet werden. Um eine startfähige Diskette herzustellen, legen Sie eine Diskette in das<br>Diskettenlaufwerk ein, geben Sie an der Befehlsaufforderung sys a: ein und drü das System nicht vom Festplattenlaufwerk aus gestartet werden kann.

#### **Startroutine**

Das System löscht beim Starten den gesamten Speicher, initialisiert die Geräte und lädt das Betriebssystem. Solange das Betriebssystem weiterhin reagiert,<br>kann das System mit der Tastenkombination <Strg><Alt><Entf> neu ges Reset-Taste oder durch Aus- und erneutes Einschalten des Systems ein Kaltstart durchgeführt werden.

#### **Stützbatterie**

Die Stützbatterie bewahrt die Systemkonfiguration und Datum- und Zeitinformationen in einem speziellen Speicherbereich auf, wenn das System ausgeschaltet ist.

#### **SVGA**

Abkürzung für Super Video Graphics Array (Super-Video-Graphikanordnung). VGA und SVGA sind Videostandards für Videoadapter mit höheren Auflösungs- und Farbmöglichkeiten als frühere Standards.

Um ein Programm mit einer bestimmten Auflösung wiederzugeben, müssen die entsprechenden Videotreiber installiert sein, und der Monitor muss die<br>gewünschte Auflösung unterstützen. Die Anzahl der von einem Programm wiedergeg

#### **system.ini-Datei**

Eine Startdatei für das Betriebssystem Windows. Bei Start des Windows-Betriebssystems wird zuerst die s**ystem.ini**-Datei gelesen, um die verschiedenen<br>Optionen für die Windows-Betriebsumgebung festzulegen. Unter anderem wi für Windows installiert sind.

Durch Anderung der Einstellungen in der Systemsteuerung oder durch Aufruf des Windows-Setup-Programms könnten Optionen der Datei s**ystem.ini** geändert<br>werden. In anderen Fällen müssen eventuell mit einem Texteditor (z. B. werden.

#### **Systemdiskette**

Ein Synonym für *Startfähige Diskette*.

#### **Systemkennnummer-Code**

Ein normalerweise von einem Systemadministrator dem System oder dem Servermodul individuell zugewiesener Code zur Sicherheit und Überwachung.

#### **Systemkonfigurationsdaten**

Im Speicher abgelegte Daten, die dem System mitteilen, welche Hardware installiert ist und wie das System für den Betrieb konfiguriert sein sollte.

#### **Systemplatine**

Auf der Systemplatine (Hauptplatine) des Systems befinden sich normalerweise die meisten der integrierten Systemkomponenten, wie die folgenden:

- l Mikroprozessor
- l RAM
- l Controller für standardmäßige Peripheriegeräte, wie z. B. die Tastatur
- l Verschiedene ROM-Chips

Häufig verwendete Synonyme für Systemplatine sind *Hauptplatine* und *Logikplatine*.

#### **System-Setup-Programm**

Ein BIOS-basiertes Programm, mit dem die Hardware des Systems konfiguriert und der Systembetrieb an die eigenen Bedürfnisse angepasst werden kann,<br>indem Funktionen wie Kennwortschutz und Stromverwaltung eingestellt werden. gestartet werden (oder das System startet automatisch neu), damit die Hardwarekonfiguration geändert wird. Da das System-Setup-Programm im NVRAM<br>gespeichert ist, bleiben alle Einstellungen unverändert, bis sie erneut geänd

#### **Systemspeicher**

Systemspeicher ist ein Synonym für *RAM*.

#### **Tastenkombination**

Ein Befehl, der ein gleichzeitiges Drücken von mehreren Tasten verlangt. Beispiel: Zum Neustarten des Systems wird die Tastenkombination <Strg><Alt><Entf> gedrückt.

#### **Terminierung**

Bestimmte Geräte (wie zum Beispiel das letzte Gerät am Ende eines SCSI-Kabels) müssen mit einem Abschlusswiderstand versehen werden, so dass<br>Reflexionen und Störsignale im Kabel verhindert werden. Wenn solche Geräte in Rei möglicherweise aktiviert bzw. deaktiviert werden, indem Jumper oder Schalterstellungen an den Geräten bzw. die Einstellungen in der Konfigurationssoftware der Geräte geändert werden.

#### **Textmodus**

Ein Videomodus, der durch *x* Spalten mal *y* Zeilen von Zeichen definiert werden kann.

#### **U/min**

Abkürzung für Umdrehungen pro Minute.

## **UL**

Abkürzung für Underwriters Laboratories.

#### **UMB**

Abkürzung für Upper Memory Blocks (Obere Speicherblöcke).

#### **Umgebungstemperatur**

Die Temperatur in dem Bereich oder Raum, in dem sich das System befindet. Auch als Zimmertemperatur bezeichnet.

#### **Uplink-Anschluss**

Ein Anschluss eines Netzwerk-Hubs oder Schalters, der zur Verbindung mit anderen Hubs oder Schaltern ohne erforderliches Überkreuzungskabel verwendet wird.

## **USB**

Abkürzung für Universal Serial Bus (Universeller serieller Bus). Ein USB-Anschluss hat einen einzelnen Anschluss für mehrere USB-kompatible Geräte, wie z. B. Mausgeräte, Tastaturen, Drucker und Systemlautsprecher. USB-Geräte können während des Systembetriebs angeschlossen und getrennt werden.

### **USV**

Abkürzung für Unterbrechungsfreie Stromversorgung. Ein batteriebetriebenes Gerät, das bei Stromausfall automatisch die Stromversorgung des Systems übernimm

#### **UTP**

Abkürzung für Unshielded Twisted Pair (Nicht abgeschirmtes Twisted-Pair).

#### **V**

Abkürzung für Volt.

## **VAC**

Abkürzung für Volt(s) Alternating Current (Voltwechselstrom).

## **VCCI**

Abkürzung für Voluntary Control Council for Interference (Freiwilliger Kontrollrat für Funkstörungen).

## **VDC**

Abkürzung für Volt(s) Direct Current (Volt-Gleichstrom).

#### **Verzeichnis**

Mit Hilfe von Verzeichnissen können Dateien auf einer Festplatte in einer hierarchischen Struktur (ähnlich der eines umgekehrten Baumes) organisiert werden.<br>Jede Festplatte besitzt ein "Stammverzeichnis"; Beispiel: Die Ein

Verzeichnisse abzweigen.

### **VESA**

Akronym für Video Electronics Standards Association (Verband für Videoelektroniknormen).

#### **VGA**

Abkürzung für Video Graphics Array (Videographikanordnung). VGA und SVGA sind Videostandards für Videoadapter mit höheren Auflösungs- und<br>Farbmöglichkeiten als frühere Standards.

Um ein Programm mit einer bestimmten Auflösung wiederzugeben, müssen die entsprechenden Videotreiber installiert sein, und der Monitor muss die gewünschte Auflösung unterstützen. Die Anzahl der von einem Programm wiedergegebenen Farben hängt von den Fähigkeiten des Monitors, des<br>Videotreibers und der Größe des für den Videoadapter installierten Speichers ab.

#### **VGA-Funktionsanschluss**

Auf einigen Systemen mit integriertem VGA-Videoadapter ermöglicht ein VGA-Funktionsanschluss das Hinzufügen eines Erweiterungsadapters zum System, wie z. B. ein Videobeschleuniger. Ein VGA-Funktionsanschluss wird auch als *VGA Pass-Through-Anschluss* bezeichnet.

#### **Videoadapter**

Die Schaltkreise, zusammen mit dem Monitor, die die Videomöglichkeiten des Systems bereitstellen. Ein Videoadapter kann mehr oder weniger Funktionen<br>unterstützen als ein bestimmter Monitor. Zum Videoadapter gehören Videotr

Videoadapter können zusätzlich zum RAM-Speicher auf der Systemplatine separaten Speicher aufweisen. Die Größe des Videospeichers kann außerdem, zusammen mit den Videotreibern des Adapters, die Anzahl der gleichzeitig darstellbaren Farben beeinflussen. Einige Videoadapter besitzen zudem ihren eigenen Coprozessorchip zur schnelleren Graphikverarbeitung.

#### **Videoauflösung**

Videoauflösung wie z. B. 800 × 600 wird durch die Anzahl der horizontalen und vertikalen Bildpunkte ausgedrückt. Damit ein Programm mit einer bestimmten Videoauflösung arbeitet, müssen die entsprechenden Videotreiber geladen sein und der Monitor die gewünschte Auflösung unterstützen.

#### **Videomodus**

Videoadapter unterstützen normalerweise mehrere Text- und Graphikmodi. Zeichengestützte Software wird in Textmodi angezeigt, der durch x Spalten mal y<br>Zeilen mit Zeichen definiert ist. Graphikgestützte Software wird in Gra definiert ist.

#### **Videospeicher**

Die meisten VGA- und SVGA-Videoadapter besitzen, zusätzlich zum RAM-Speicher des Systems, Speicherchips. Die Größe des installierten Videospeichers beeinflusst die Anzahl der Farben, die ein Programm anzeigen kann (mit den entsprechenden Videotreibern und den Fähigkeiten des Monitors).

#### **Videotreiber**

Ein Programm, mit dem Graphikmodus-Anwendungsprogramme und Betriebsumgebungen mit einer bestimmten Auflösung und Farbenzahl dargestellt werden können. Ein Software-Paket kann "generische" Videotreiber enthalten. Alle zusätzlichen Videotreiber müssen dem im System installierten Videoadapter entsprechen.

#### **VRAM**

Abkürzung für Video Random-Access Memory (Videospeicher mit wahlfreiem Zugriff). Einige Videoadapter verwenden VRAM-Chips (oder eine Kombination von<br>VRAM- und DRAM-Chips), um die Videoleistung zu steigern. VRAM sind zweika Anzeigedaten empfangen kann.

#### **W**

Abkürzung für Watt.

#### **Wh**

Abkürzung für Wattstunde(n).

### **Windows 2000**

Ein integriertes und vollständiges Microsoft Windows-Betriebssystem, das MS-DOS nicht benötigt und erweiterte Betriebssystemleistung, verbesserte Bedienfreundlichkeit, erweiterte Workgroup-Funktionen und vereinfachte Dateiverwaltung und Browsing bietet.

#### **win.ini-Datei**

Eine Startdatei für das Betriebssystem Windows. Bei Aufruf des Windows-Betriebssystems wird zuerst die Datei win.ini gelesen, um die verschiedenen<br>Optionen für die Windows-Betriebsumgebung festzulegen. Unter anderem wird i Anwendungsprogramme enthalten.

Durch Anderung der Einstellungen in der Systemsteuerung oder durch Aufruf des Windows-Setup-Programms könnten Optionen der win.ini-Datei geändert<br>werden. In anderen Fällen müssen eventuell mit einem Texteditor (z. B. Notep